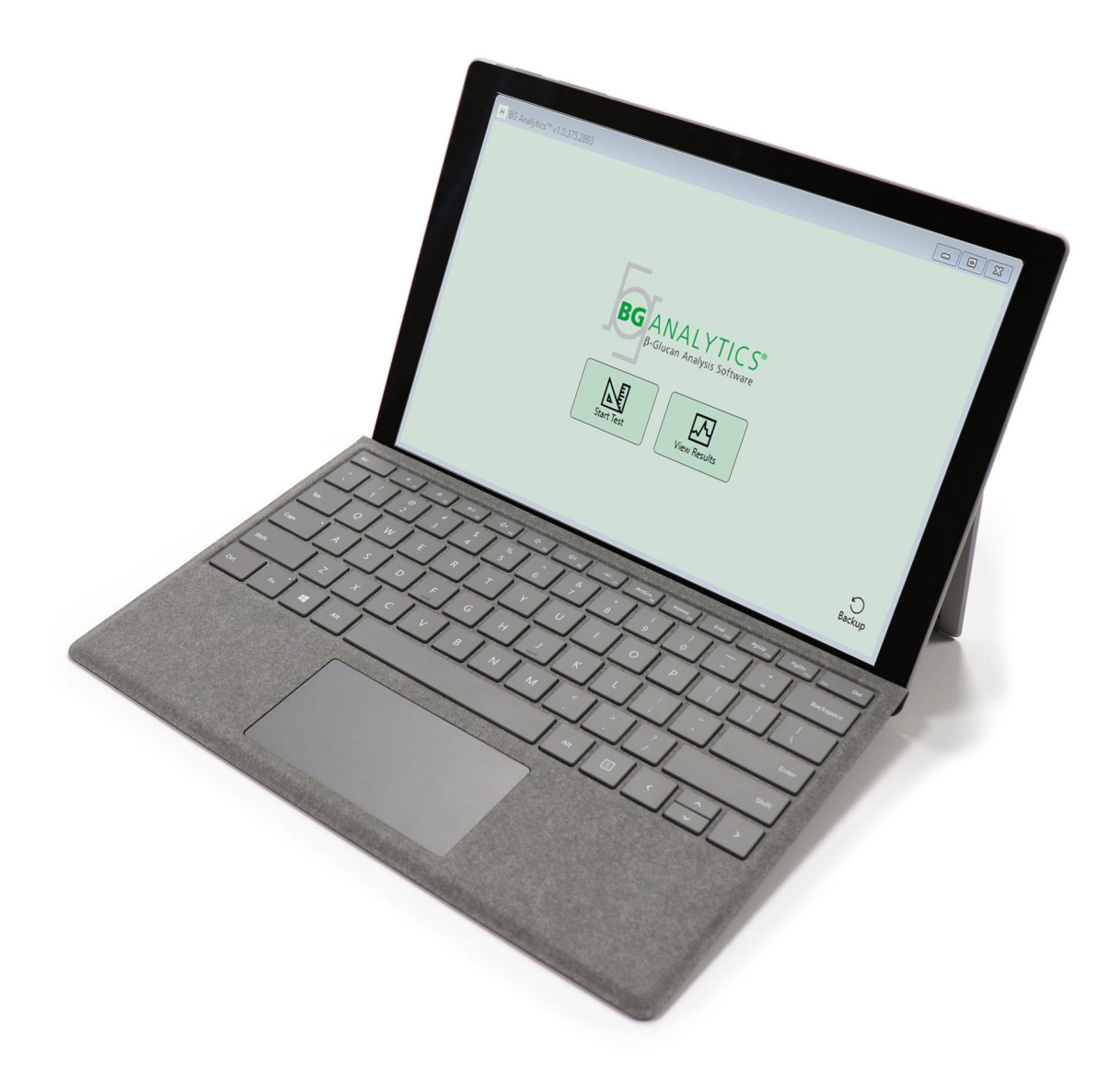

# **BG Analytics**®

## Systemverifiseringsprotokoll

G 1866 Rev4 2023-06-13

REF BGA007 CE

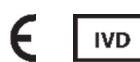

*Dette produktet er kun ment for in vitro diagnostisk og profesjonelt bruk* Besøk www.acciusa.com for bruksanvisning på ditt språk

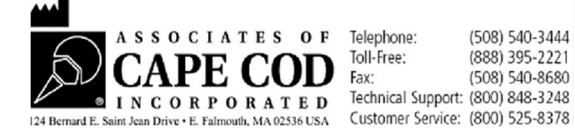

Dette dokumentet er utarbeidet for bruk av kunder og autorisert personell hos Partnere med Cape Cod, Inc. Informasjonen i denne brukermanuelen er proprietær. Brukermanualen kan ikke kopieres, reproduseres, oversettes eller overføres i noen form uten uttrykkelig skriftlig tillatelse fra Associates of Cape Cod, Inc.

Ingen kommersielle garantier av noe slag, uttrykte eller underforståtte, gis.

G\_1866 Rev4

Microsoft®, Microsoft® .NET, Windows® 10 er registrerte varemerker for Microsoft Corporation i USA og/eller andre land. Windows® og Windows‐logoen er varemerker for selskaper tilknyttet Microsoft. BG Analytics<sup>®</sup> og Fungitell STAT<sup>®</sup> er registrerte varemerker for Associates of Cape Cod, Inc.

Lab Kinetics Incubating 8‐well Tube Reader er et instrument produsert av Lab Kinetics LLC.

### Innhold

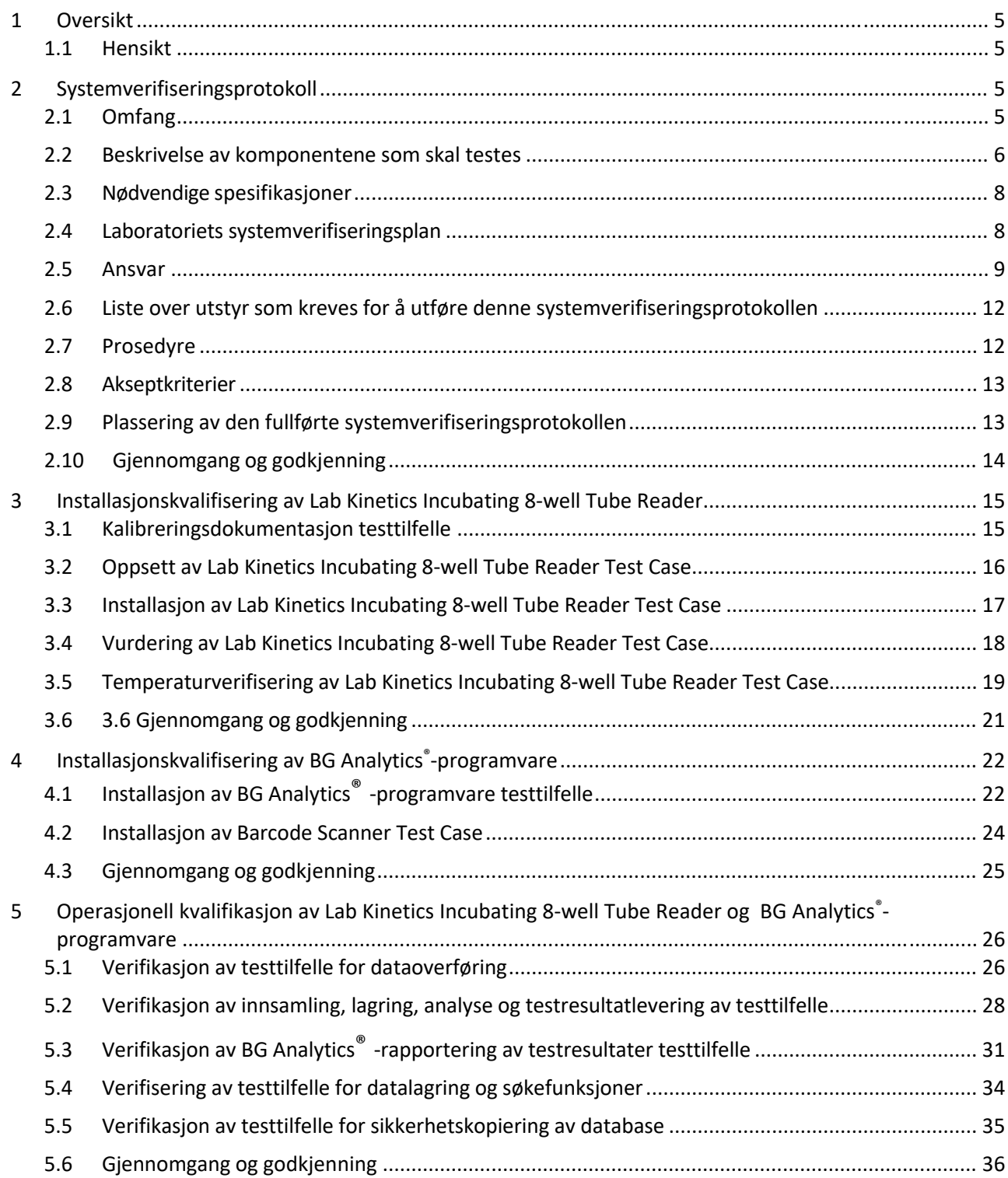

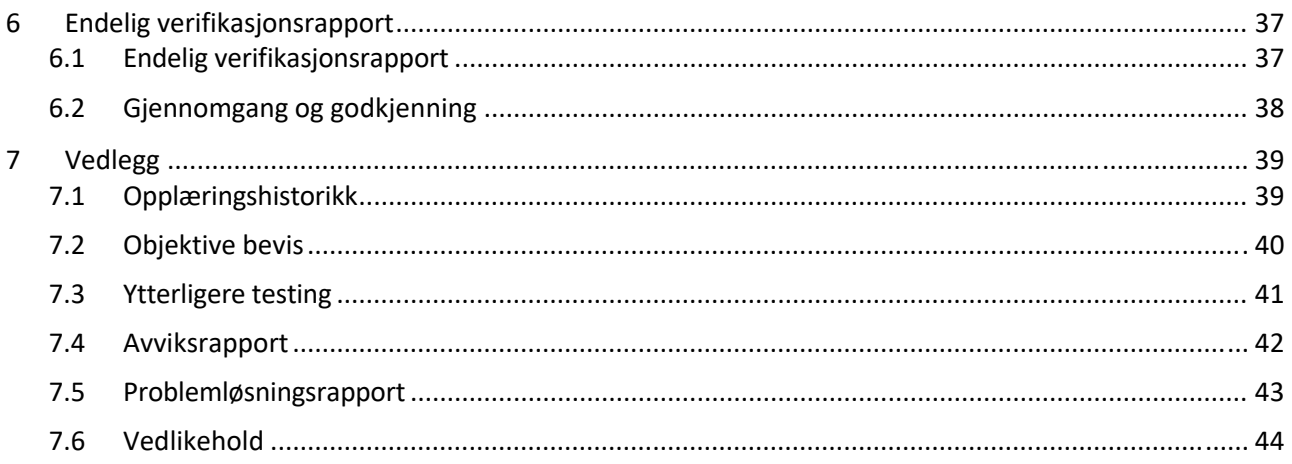

### 1 Oversikt

#### 1.1 Hensikt

Denne systemverifiseringsprotokollen er utformet for å bekrefte at systemet (der systemet består av Lab Kinetics Incubating 8‐well Tube Reader og BG Analytics®‐programvaren installert på en datamaskin) utfører de nødvendige funksjonene nøyaktig og pålitelig. Spesifikt er de individuelle testtilfellene (også referert til som TC-nummer) som er skissert i denne systemverifiseringsprotokollen utformet for å demonstrere, dokumentere, evaluere og bekrefte at systemet fungerer slik det skal.

Følgende produktforkortelser brukes gjennom hele denne protokollen:

- **PKF08‐instrumentet** (eller **PKF08**) for Lab Kinetics Incubating 8‐well Tube Reader
- **BGA** eller **BG Analytics®** for BG Analytics®‐programvare
- **Fungitell STAT**® for Fungitell STAT® (1,3)‐B‐D‐glukandeteksjonsanalyse

Oversatte versjoner av denne systemverifiseringsprotokollen er tilgjengelig for nedlasting på: www.acciusa.com.

### 2 Systemverifiseringsprotokoll

#### 2.1 Omfang

Omfanget av systemverifiseringsprotokollen for PKF08 og BGA definerer prosessen der PKF08‐instrumentet og BG Analytics®-programvaren skal verifiseres for det tiltenkte formålet. De nødvendige spesifikasjonene spesifiserer formålet og funksjonene som kreves av instrumentet og programvaren som definert i brukerbehovene. Denne systemverifiseringsprotokollen spesifiserer at hver påkrevde spesifikasjon skal testes i henhold til forhåndsdefinerte testtilfeller inkludert i Avsnittene for installasjonskvalifikasjon og driftskvalifikasjons. Hvert utførte testtilfelle inkluderer en formell oversikt over forventede og observerte resultater. Den endelige verifikasjonsrapporten gir en oversikt overstatusen til de utførte testtilfellene og dokumenterer formelt om systemet er i samsvar med de påkrevde spesifikasjonene.

Denne systemverifiseringsprotokollen er delt inn i følgende seksjoner:

- **Avsnitt 3 Installasjonskvalifisering av Lab Kinetics Incubating 8‐well Tube Reader** bekrefter at PKF08‐ instrumentet er installert i henhold til produsentens spesifikasjoner og at funksjonstestene er utført og dokumentert med forventede resultater.
- **Avsnitt 4 Installasjonskvalifisering av BGAnalytics®‐programvaren** bekrefter at programvaren erinstallerti henhold til produsentens spesifikasjoner og at funksjonstestene er utført og dokumentert med forventede resultater.
- **Avsnitt 5 Operasjonell kvalifikasjon av Lab Kinetics Incubating 8‐well Tube Reader and BG Analytics®‐ programvaren** bekrefter at systemet fungerer innenfor etablerte grenser og toleranser.
- **Avsnitt 6 Endelig verifikasjonsrapport gir** en oversikt over gjeldende testtilfeller og deresresultater og den endelige avgjørelsen om systemets status.
- **Avsnitt 7 Vedlegg brukes til** å arkivere dokumentasjonen av testerens opplæringshistorikk, objektive bevis, tilleggstesting, avviksrapport, problemløsningsrapport og vedlikeholdsdokumentasjon.

Partnere med Cape Cod, Inc. (ACC) har som mål å gi veiledning, ekspertise og assistanse på stedet med verifiseringen av Lab Kinetics Incubating 8-well Tube Reader og BG Analytics®-programvaren. En autorisert person (som representerer laboratoriet) skal identifisere om omfanget av denne systemverifiseringsprotokollen oppfyller lokale krav, behov og forventninger, og kan endre denne systemverifiseringsplanen ytterligere. Avsnitt 2.4 Laboratoriets systemverifiseringsplan (tabell 4) skal brukes til å formelt dokumentere planen som er spesifikk for laboratoriet hvor systemet skal plasseres permanent.

I tilfelle avvik i prosedyre, forventede resultater eller observerte resultater innenfor et bestemt testtilfelle, skal en avviksrapport brukes for å dokumentere problemet. Avviksrapporten bør inneholde følgende: referanse til testtilfellet, rapportnummer, beskrivelse av avviket, avviksundersøkelse, beskrivelse av løsning og løsningskategori.

Et mislykket testtilfelle kan utføres på nytt etter passende dokumentasjon av feilen på avviksrapporten. En forhåndsgodkjent problemløsningsrapport bør brukes for å dokumentere prosedyren for ny utførelse av testtilfellet. Problemløsningsrapporten bør inneholde følgende: referanse til testtilfellet, feilbeskrivelse, korrigerende handlinger, forventede resultater og observerte resultater.

Maler for avviksrapport, problemløsningsrapport, tilleggstesting og vedlikehold er tilgjengelig elektronisk på forespørsel.

#### 2.2 Beskrivelse av komponentene som skal testes

Det er tre komponenter som vil bli testet innenfor rammen av denne systemverifiseringsprotokollen.

#### 2.2.1 Lab Kinetics Incubating 8‐well Tube Reader

PKF08‐instrumentet er en inkuberende absorbansrørleser utstyrt med åtte (8) brønner. Hver brønn blir individuelt lest og tidsbestemt, og starter datainnsamlingen umiddelbart etter innsetting av et reaksjonsrør. PKF08‐instrumentet er designet for å ekvilibrere ved og holde en temperatur på 37 °C ± 1 °C under 10‐minutters inkubasjonstrinnet og under analysekjøringen på 40 minutter. Digitale verdier samles inn ved to bølgelengder: 405 nm (primær) og 495 nm (sekundær) sendt fra PKF08‐instrumentet til en datamaskin som er vert for BG Analytics®‐programvaren. PKF08‐instrumentet er designet for å passe til rør med en diameter på 12 mm. Under inkubasjonen kan 12x75 mm depyrogenert borosilikatglass brukes til prøvepreparering og forbehandling. Det er imidlertid avgjørende at analysen utføres i 12x65 mm flatbunnede rør som leveres som Fungitell STAT® Reagent.

Miljøkrav for bruk avPKF08 er beskrevet i Tabell 1. For mer informasjon, se Lab Kinetics Incubating 8‐well Tube Reader Brukermanualen (Incubating Kinetic Tube Reader Brukermanual) som leveres som en papirkopi med PKF08‐instrumentet (eller er tilgjengelig for nedlasting på www.acciusa.com).

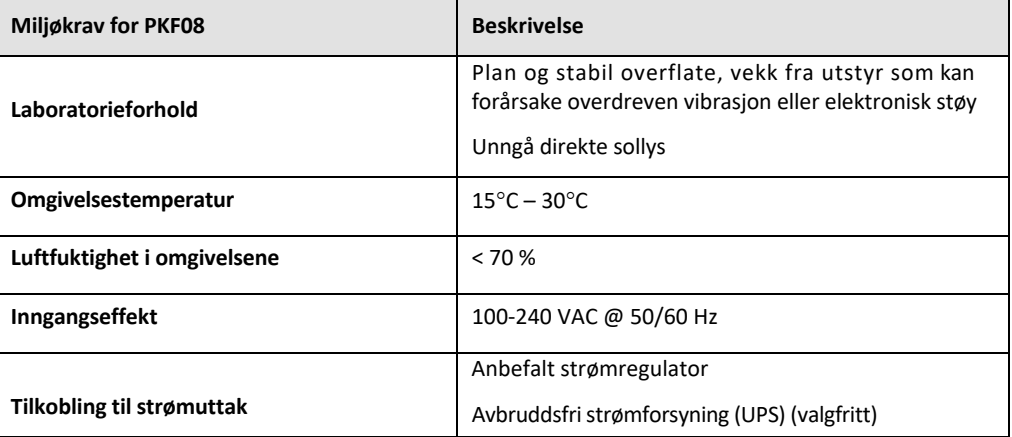

#### *Tabell 1. Miljøkrav for PKF08‐instrumentet*

#### 2.2.2 BG Analytics®-programvare

De digitale verdiene som overføres av PKF08 mottas av BG Analytics®-programvaren og konverteres til optiske tetthetsverdier (OD). Datareduksjon innebærer beregning av hastighet (vinkel) fra det kinetiske datasettet Delta OD (405 – 495 nm) ved å tilpasse en lineær regresjon til området mellom 1900 og 2400 sekunder.

BG Analytics®‐programvaren skriver de innsamlede dataene inn i en ikke‐delt lokal SQLite‐database referert til som BG Analytics‐database. Databasen gir søkemuligheter basert på flere kriterier. For mer informasjon, se BG Analytics<sup>®</sup> Brukermanual G\_1867.

BG Analytics® ‐programvaren bør installeres på en kompatibel vertsdatamaskin som oppfyller minimumskravene som beskrevet i tabell 2:

#### *Tabell 2: Minimum systemkrav for datamaskinen hvor BG Analytics®‐programvaren er installert*

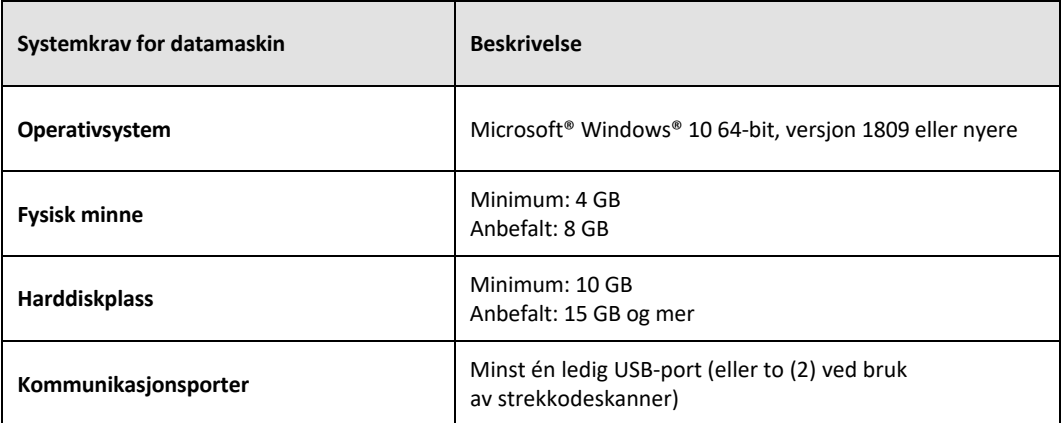

#### **Tilleggskrav:**

- Microsoft**®** Windows‐brukerkonto for laboratoriet
	- o BG Analytics®‐programvaren er installert på datamaskinen med SQLite‐databasen installert lokalt per brukerkonto:
		- En Microsoft® Windows‐brukerkonto for delt laboratorium kan brukes.
		- Hvis flere Microsoft® Windows-brukerkontoer skal brukes, må BGA installeres individuelt for hver av dem.
- Tilkobling til en strekkodeskanner (valgfritt)
	- o BGA er designet for å være kompatibel med alle strekkodeskannere som er konfigurert i USB HID skannermodus for salgssted. For eksempel er strekkodeskannere med ledning fra Honeywell Healthcare (f.eks. Honeywell PN 1950HHD, Honeywell 1950HSR). Se brukermanualen til strekkodeskanneren for mer informasjon.
- Tilkobling til en skriver
- Antivirusinformasjon
	- o Det anbefales på det sterkeste at en antivirusprogramvare med den siste oppdateringen er installert og kjører på datamaskinen som brukes med BG Analytics®. ACC anbefaler å følge lokale laboratoriesikkerhetsretningslinjer.

#### 2.2.3 Fungittell STAT® analyse

Innenfor BG Analytics<sup>®</sup>·programvaren sammenlignes vinkelen til prøven med helningen til standarden, noe som gir en indeksverdi. Prøveindeksverdi tolkes kategorisk som et negativt, ubestemt eller positivt resultat i henhold til indeksverdikategoriområdene gitt i tabell 3. For ytterligere informasjon, se bruksanvisningen for Fungitell STAT® (PN002603).

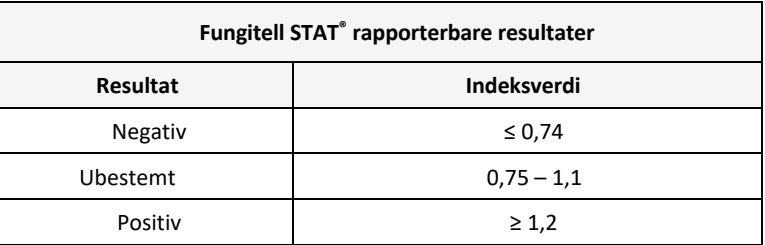

*Tabell 3. Indek sområder som beskrevet i bruksanvisningen for Fungitell STAT®*

Merk: Fungitell STAT<sup>®</sup>-analysen er for in vitro diagnostisk bruk i serum til pasienter. Som sådan anbefales det å *utføre analysen i et biologisk sikkerhetsskap for å øke operatørens sikkerhet under arbeid med kliniske prøver. Denne systemverifiseringsprotokollen inkluderer ikke bruk av kliniske prøver, men det anbefales at protokollen utføres under miljøforhold som samsvarer med tiltenkt bruk, og dermed innenfor et biologisk sikkerhetsskap.*

### 2.3 Nødvendige spesifikasjoner

De nødvendige spesifikasjonene for Lab Kinetics Incubating 8‐well Tube Reader og BG Analytics®‐programvare er oppført nedenfor:

- PKF08‐instrumentet må kalibreres ved ACC før installasjon i laboratoriet.
- PKF08‐instrumentet må installeres i henhold til produsentens krav og miljøspesifikasjoner. Det må vises at PKF08‐instrumentet fungerer som bestemt basert på følgende ytelsesdata og deres spesifikasjoner:
	- o Temperatur rapportert som et gjennomsnitt av temperaturer målt over 5 minutter av den innebygde NIST‐sporbare temperatursensoren.
	- o Signal gjennomsnittlig brønnintensitet (Digitale verdier, DV‐er) målt over 5 minutter
	- o Signal til støy‐forhold Standardavvik for digitale verdier over 5 minutter.
- PKF08-instrumentet må kunne overføre data over tid til BG Analytics® ved de spesifiserte bølgelengdene, 405 nm og 495 nm, inkludert inkubasjonstemperatur.
- BG Analytics® skal installeres på laboratoriet i henhold til kravene.
- BG Analytics® må støtte Fungitell STAT® Reagent, Fungitell STAT® Standard, LRW, APS og pasientprøveidentifikatorer når du bruker en strekkodeskanner.
- PKF08-instrumentet og BG Analytics® må samle inn, analysere og lagre testdata i den innebygde databasen etter analysen er fullført når den brukes med Fungitell STAT®‐analysen som et hjelpemiddel i klinisk diagnostikk av invasiv soppinfeksjon.
- BG Analytics<sup>®</sup> må vise pasienttestresultatet på skjermen når testen er fullført.
- BG Analytics® må vise enten et kategorisk negativt resultat eller ugyldig resultat når LRW brukes som en negativ kontroll.
- BG Analytics® må vise det kinetiske sporet av prøven når enkelte ugyldige kvalitetsbetingelser oppdages.
- BG Analytics® må gi en utskrivbar og eksporterbar rapport med én prøve-ID per side.
- BG Analytics® må tilby muligheter for søk i databasen etter standard partinummer, reagensrør partinummer, prøve‐ID og bruker‐ID.
- BG Analytics® må sørge for sikkerhetskopiering av SQLite‐databasen.

#### 2.4 Laboratoriets systemverifiseringsplan

Denne systemverifiseringsprotokollen kan utføres i sin helhet som beskrevet eller alternativt; en autorisert person (som registrert i Avsnitt 2.5.3 Personallogg) kan identifisere og registrere del(er) av denne protokollen som ikke relevant (N/A) og/eller definere tilleggstesting for å møte lokale krav, behov og forventninger. Tabell 4 skal brukes til å registrere hvilken del (hvis noen) som er N/A, parafert og datert.

### *Tabell 4. Laboratoriets systemverifiseringsplan*

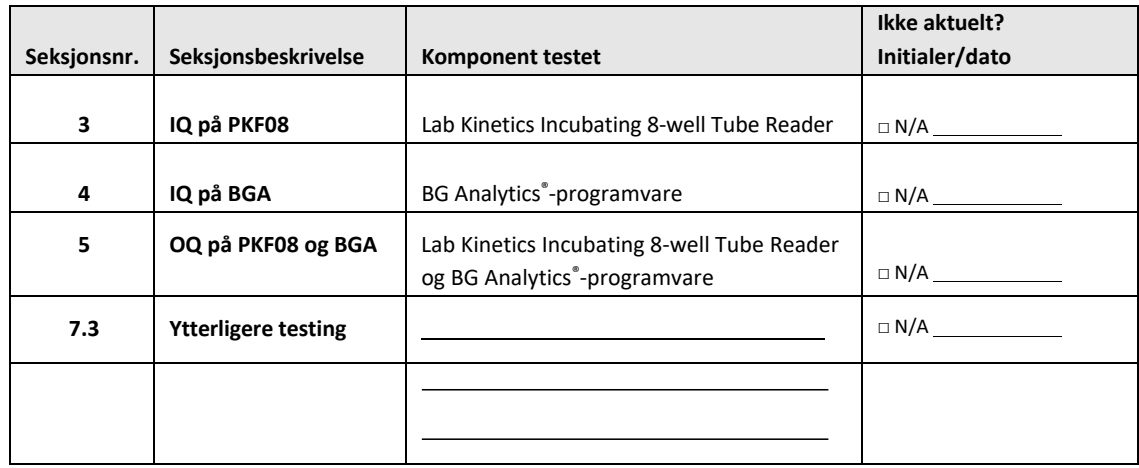

Avsnitt registrert som N/A vil ikke bli utført og vil ikke bli tatt i betraktning når man vurderer om systemverifiseringsprotokollen er et BESTÅTT i **Avsnitt 6 Endelig verifikasjonsrapport**.

#### 2.5 Ansvar

Ansvaret er kategorisert som:

#### 2.5.1 Leverandør

Denne systemverifiseringsprotokollen er utformet for å bli utført av en opplært person som representerer leverandøren. Kontaktinformasjon for leverandøren som leverer PKF08‐instrumentet, BG Analytics ®‐ programvaren og Fungitell STAT® skal fylles ut i tabell 5.

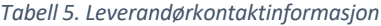

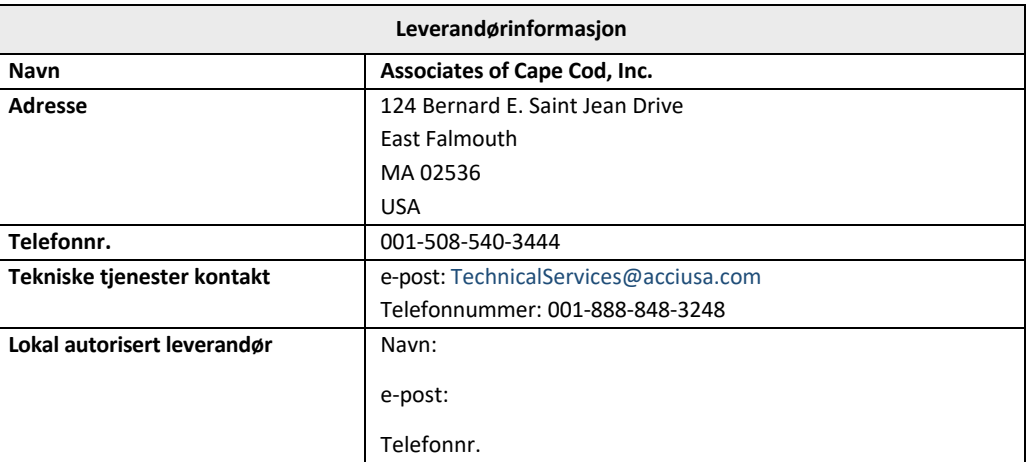

### 2.5.2 Laboratorium

Denne systemverifiseringsprotokollen forventes å bli gjennomgått og akseptert av laboratoriet der systemet vil bli permanent plassert. Laboratorieinformasjon skal fylles ut i tabell 6.

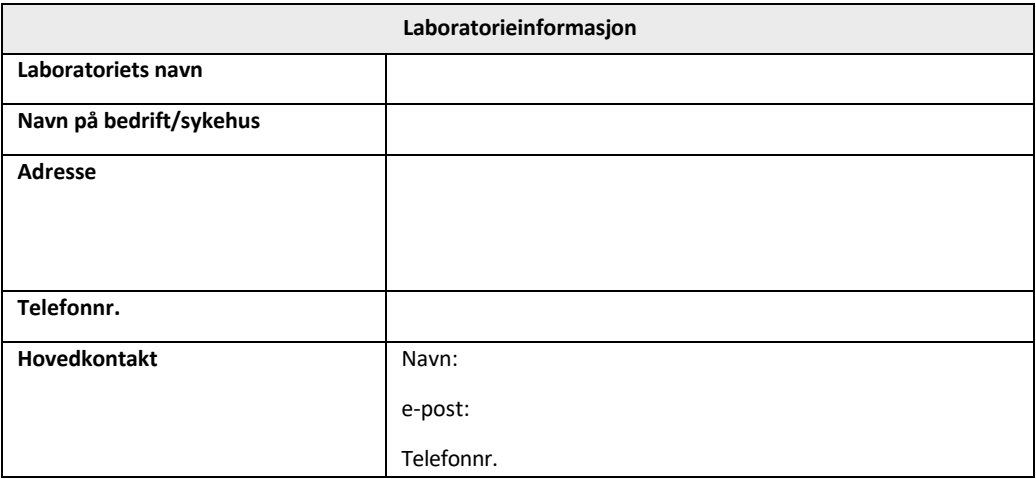

*Tabell 6. Laboratorieinformasjon*

### 2.5.3 Personallogg

Registrer navnet og tittelen til en autorisert person (som representerer laboratoriet ovenfor) som er ansvarlig for å føre tilsyn med plasseringen av PKF08-instrumentet og BG Analytics®-programvaren (inkludert utførelsen av denne protokollen)

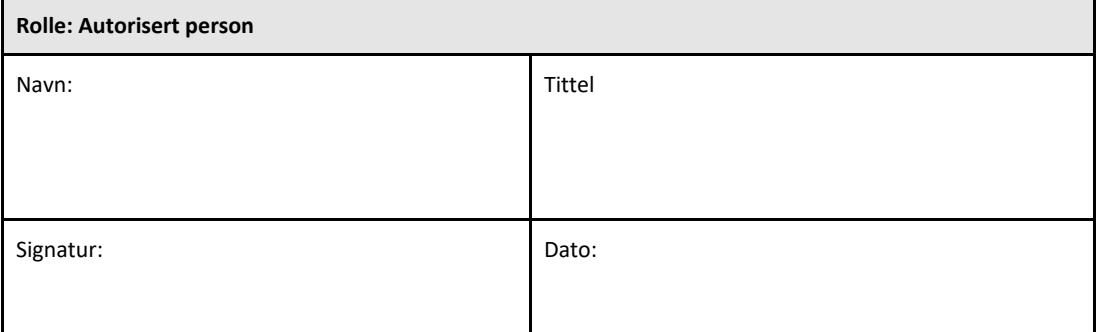

Noter navn og tittel på alt personell som er involvert i gjennomføringen av denne protokollen:

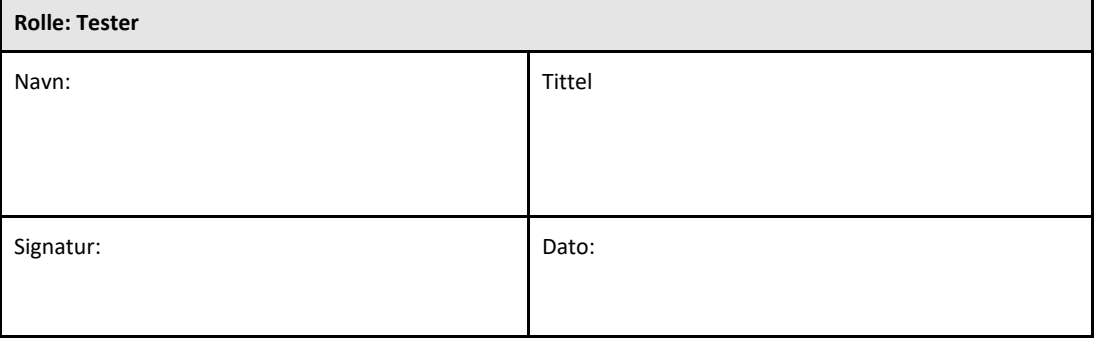

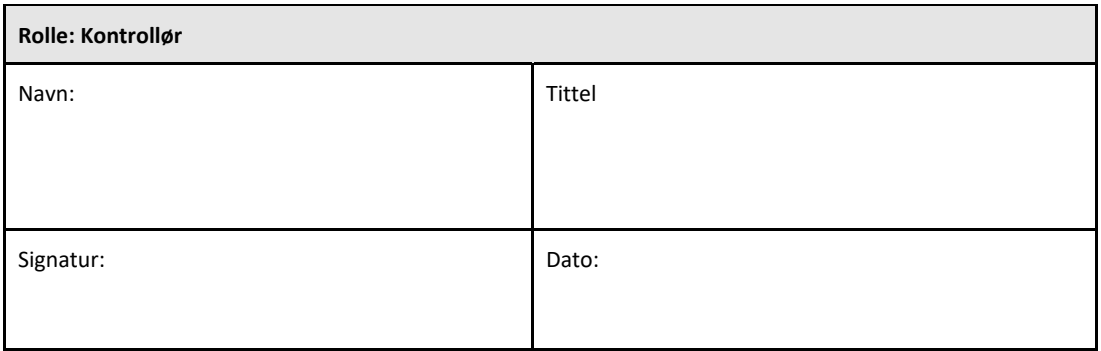

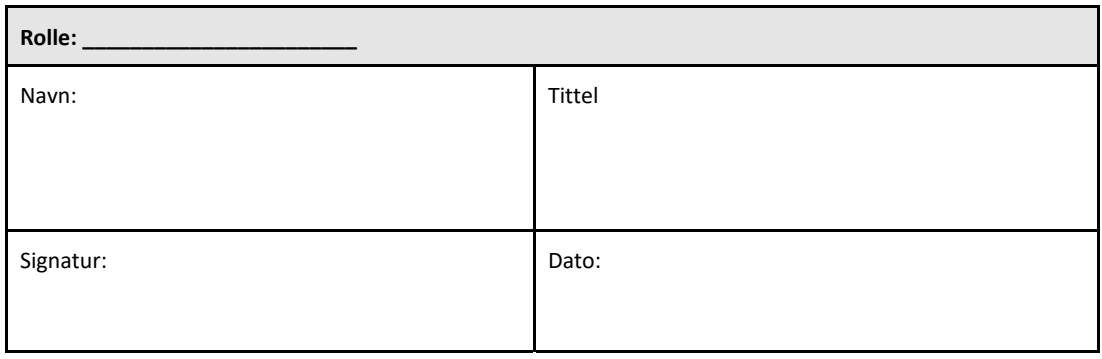

#### 2.5.4 Dokumentasjon av opplæring i denne systemverifiseringsprotokollen

Dokumenter i **Avsnitt 7 Vedlegg** at personer oppført i Avsnitt 2.5.3 Personallogg som testere er opplært til innholdet i denne protokollen.

#### 2.6 Liste over utstyr som kreves for å utføre denne systemverifiseringsprotokollen

En liste over utstyr som trengs for å utføre denne protokollen i sin helhet er gitt i tabell 7. Alle materialer må være fri for forstyrrende glukaner. Glassvarer må være tørrvarmedepyrogenert i minst 7 timer ved minimum 235 °C (eller en validert tilsvarende) for å anses som egnet for bruk.

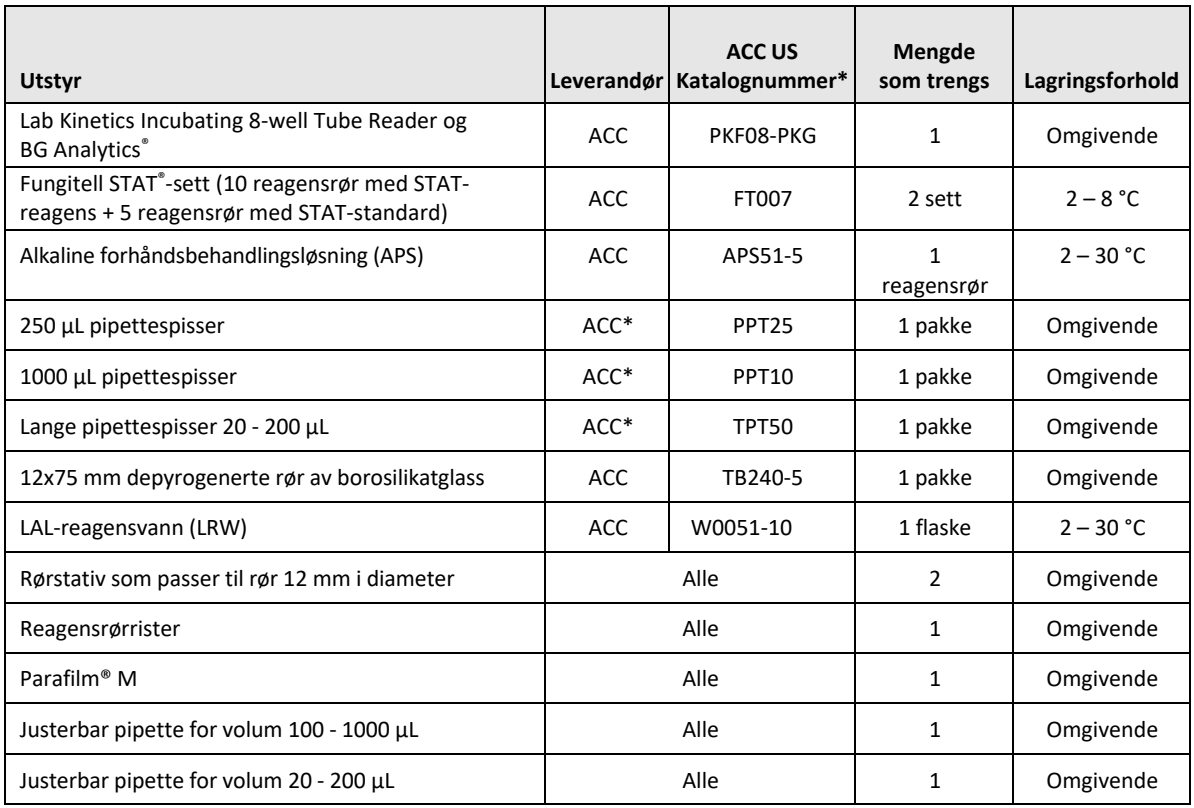

*Tabell 7. Nødvendig utstyr*

\*Eller tilsvarende som tilgjengelig fra en regional autorisert leverandør

#### 2.7 Prosedyre

Følg prosedyren som er skissert nedenfor i den beskrevne rekkefølgen. Testtilfeller innenfor hver seksjon er gitt for å generere objektive bevis på at PKF08-instrumentet og BG Analytics®-programvaren oppfyller de nødvendige spesifikasjonene.

- Personell som utfører eller ser gjennom deler av denne protokollen, må fylle ut personellogg i Avsnitt 2.5.3 Personallogg.
- Personell som utfører denne protokollen må fullføre alle deler av denne protokollen med mindre det er registrert som N/A i Tabell 4.
- Innenfor hver seksjon kan en autorisert person identifisere, registrere og på passende måte begrunne hvis noen testtilfelle(r) er N/A.
- Personell som utfører denne protokollen må utføre alle testtilfeller innenfor gjeldende seksjon bortsett fra de som er registrert som N/A.
- Personell som utfører denne protokollen må samle inn objektive bevis som definert i prosedyren for hvert testtilfelle og dokumentere de observerte resultatene.
- Personell som utfører denne protokollen må skrive ut alle objektive bevisene som definert i Forventede resultater (skjermbilder, rapporter osv.), merke med referansenummeret og fil i **Avsnitt 7‐vedlegg**.
- Personell som utfører denne protokollen må dokumentere BESTÅTT‐ eller FEILET‐status (bortsett fra hvor N/A) for hvert testtilfelle.
- Personell som utfører denne protokollen må registrere ethvert avvik fra rapporten om forventede resultater på avvik, og må sende inn rapporten i **Avsnitt 7 Vedlegg**.
- Personell som utfører denne protokollen må følge en forhåndsgodkjent problemløsningsrapport for å løse et problem og må sende inn rapporten i **Avsnitt 7 Vedlegg**.
- En autorisert person må gjennomgå, signere og datere hver testsak, inkludert objektive bevis, avviksrapport og problemløsningsrapport (hvis noen). Avviksrapport og problemløsningsrapport må tas i betraktning når du tar en beslutning om statusen til det berørte testtilfellet.
- En autorisert person må identifisere og forberede et testtilfelle for ytterligere testing (hvis noen). Testtilfeller for ytterligere testing må arkiveres i **Avsnitt 7 Vedlegg**.
- Personell som utfører denne protokollen må fylle ut, signere og datere Avsnitt 6.1 Endelig verifikasjonsrapport.
- To autoriserte personer må gjennomgå og godkjenne hver gjeldende del av denne protokollen.
- Vedlikehold av det verifiserte systemet (f.eks. re‐kalibrering av PKF08, databaseopprydding eller oppgradering av BGA‐programvare) kan spores og arkiveres i **Avsnitt 7 Vedlegg.**
- En autorisert person må arkivere den fullførte systemverifiseringsprotokollen på et sted som angitt i Avsnitt 2.9 Plassering av den fullførte systemverifiseringsprotokollen.

#### 2.8 Akseptkriterier

- Hvert gjeldende testtilfelle skal bestå for at delen av denne protokollen skal anses som samsvarende. Et enkelt testtilfelle som er registrert som FEILET indikerer manglende samsvar for hele seksjonen med mindre annet er begrunnet av en autorisert person.
- Et testtilfelle som er registrert som FEILET kan ikke utføres på nytt uten en dokumentert avviksrapport og problemløsningsrapport som må forhåndsgodkjennes av en autorisert person og legges ved **Avsnitt 7 Vedlegg**.
- Hver gjeldende del av denne protokollen må samsvare med de påkrevde spesifikasjonene for at systemverifiseringsprotokollen skal bestå. Avgjørelsen bør registreres i **Avsnitt 6** Endelig verifikasjonsrapport.

#### 2.9 Plassering av den fullførte systemverifiseringsprotokollen

Etter fullføring og gjennomgang vil denne systemverifiseringsprotokollen bli arkivert i:

### 2.10 Gjennomgang og godkjenning

Denne fullførte **Avsnitt 2,** identifisert som **systemverifiseringsplan** for denne systemverifiseringsprotokollen, beskriver på en passende måte hvordan man dokumenterer at Lab Kinetics Incubating 8-well Tube Reader og BG Analytics®programvaren oppfyller det tiltenkte formålet og funksjonen.

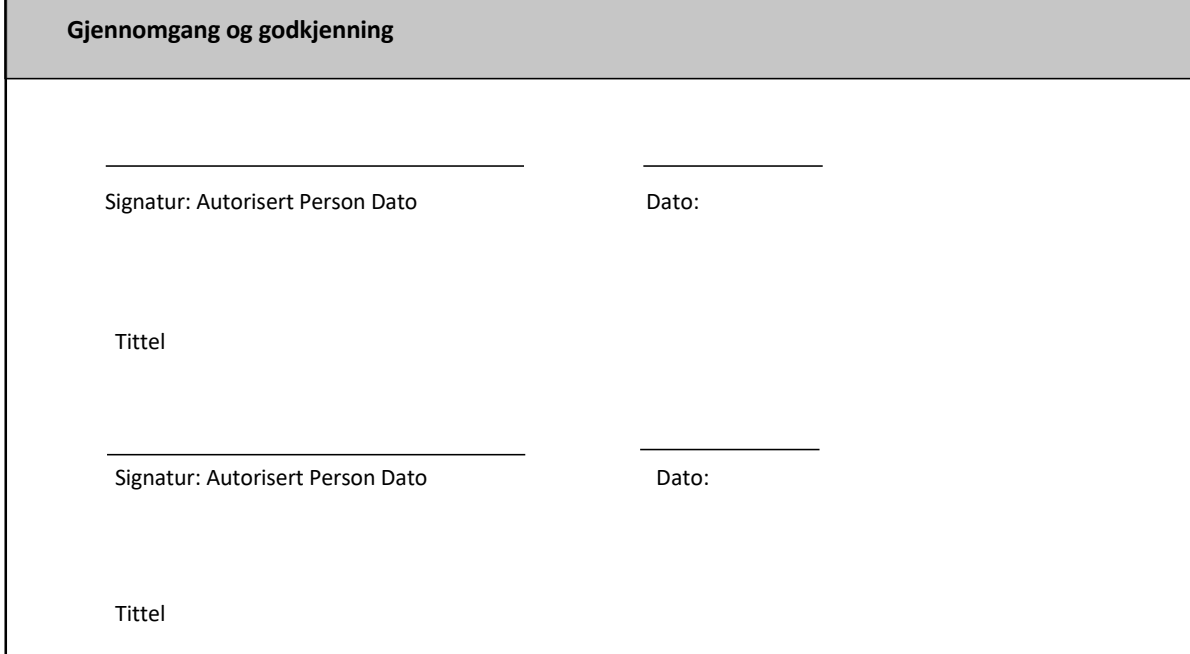

### 3 Installasjonskvalifisering av Lab Kinetics Incubating 8‐well Tube Reader

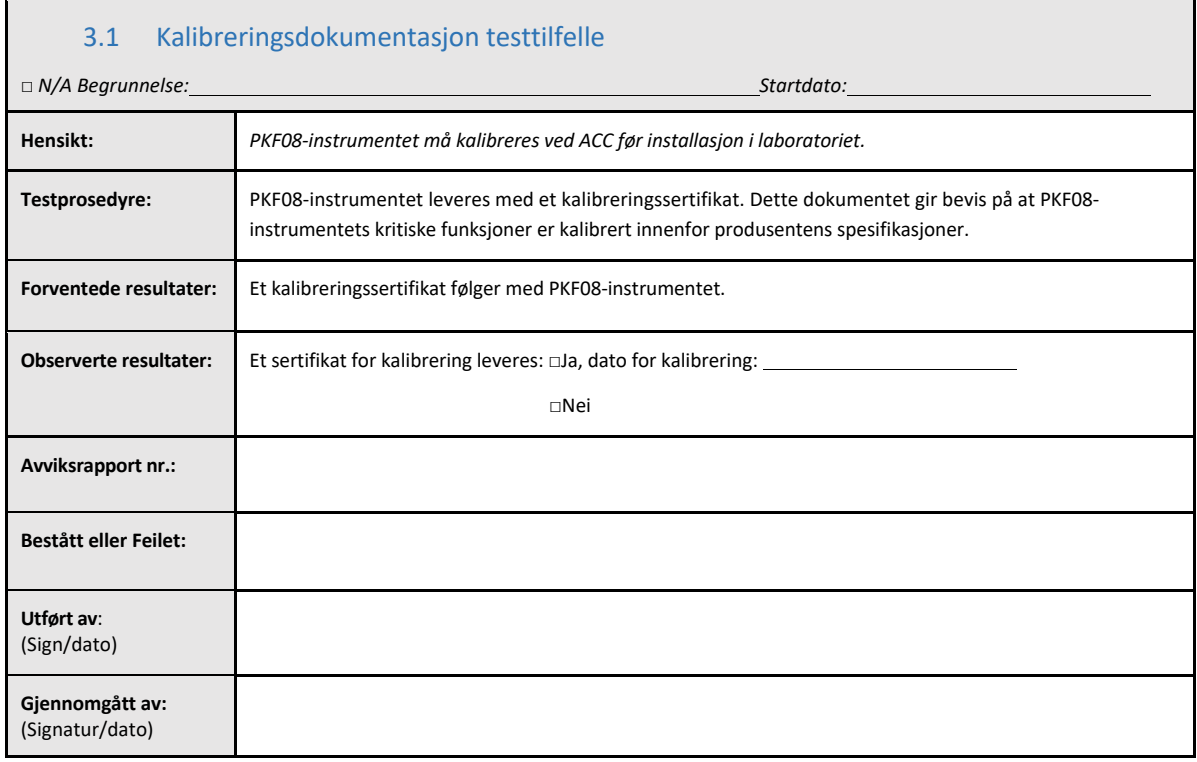

### 3.2 Oppsett av Lab Kinetics Incubating 8‐well Tube Reader Test Case

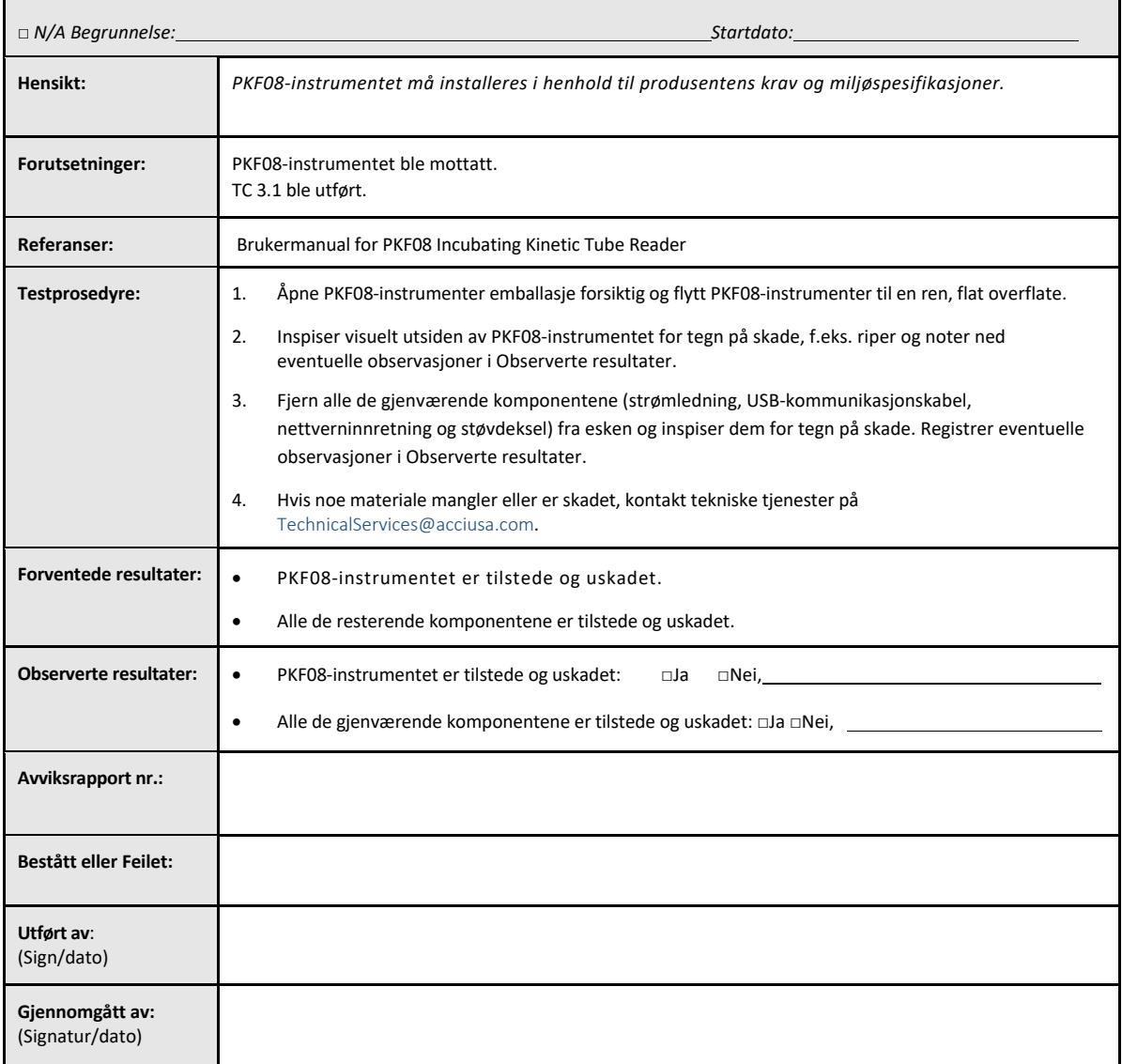

### 3.3 Installasjon av Lab Kinetics Incubating 8‐well Tube Reader Test Case

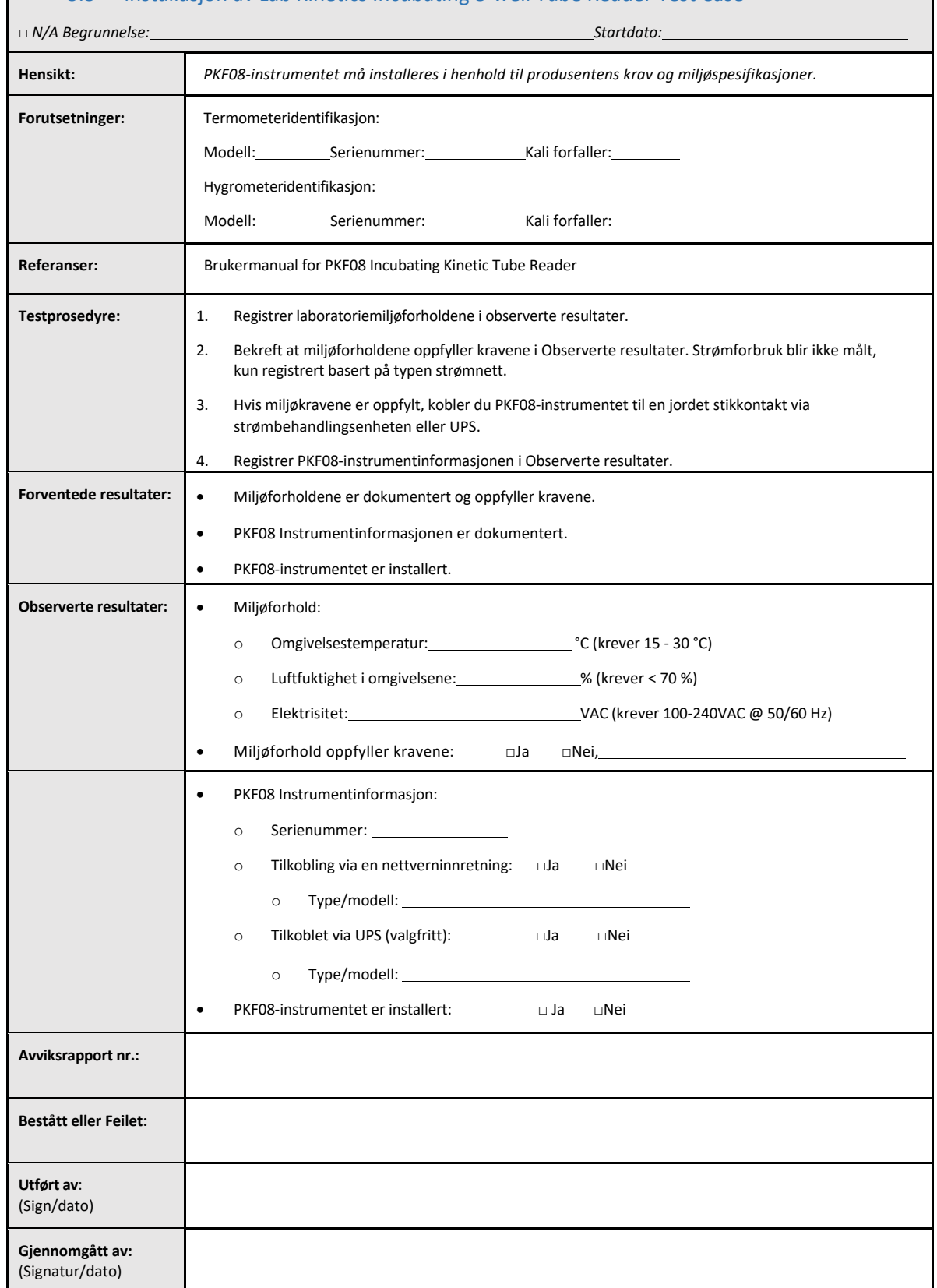

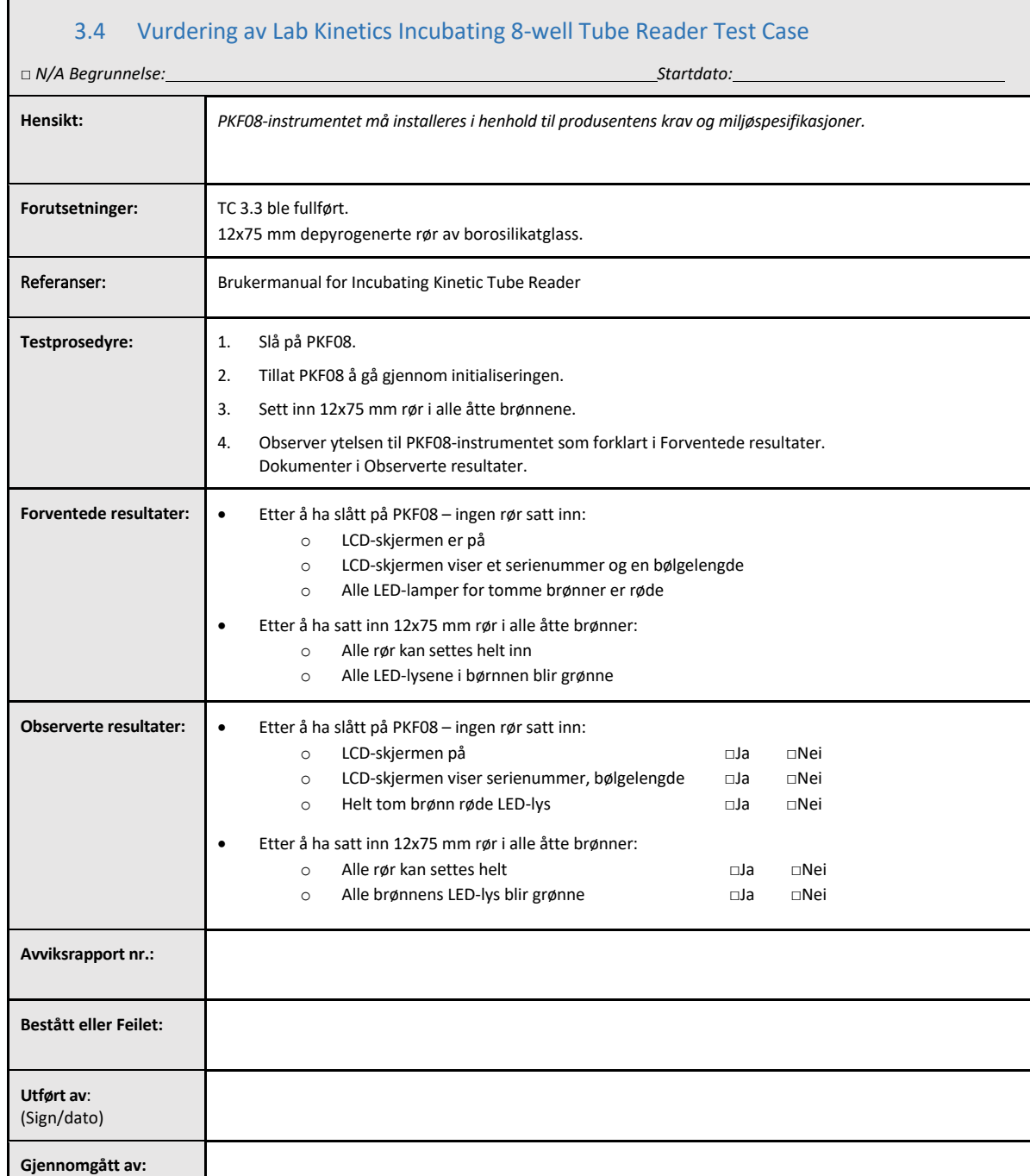

(Signatur/dato)

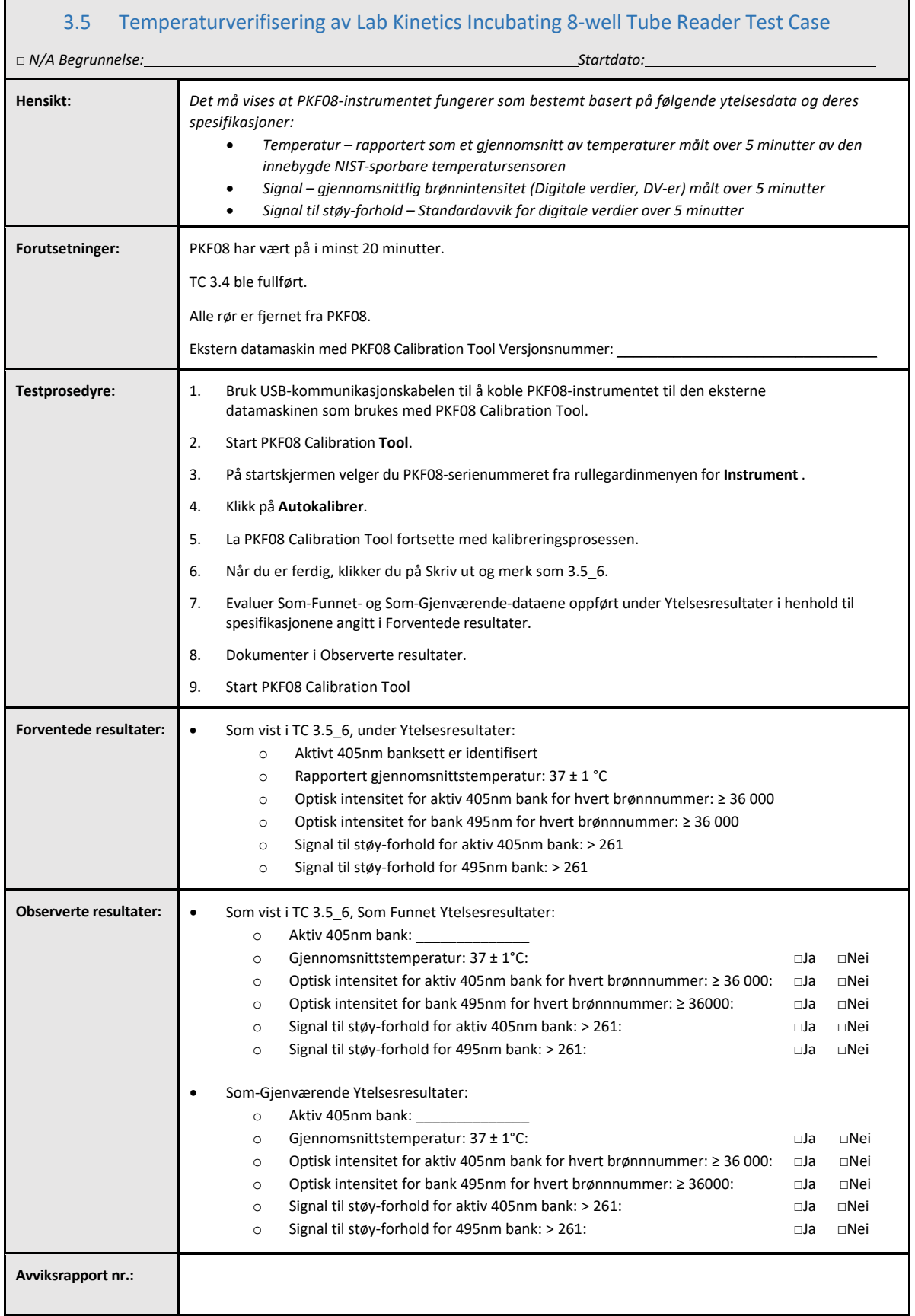

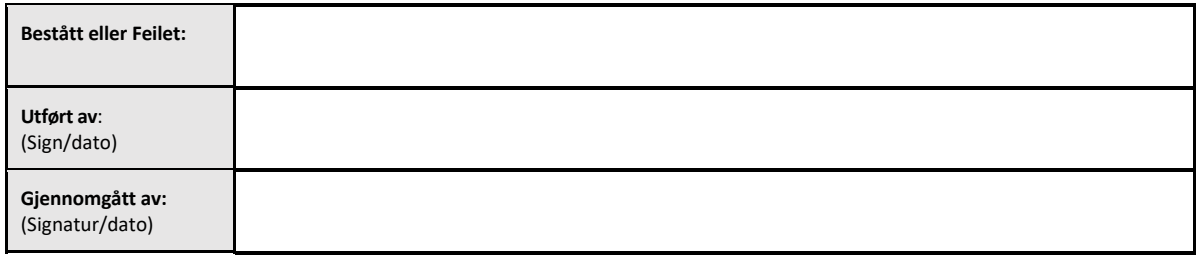

### 3.6 3.6 Gjennomgang og godkjenning

Denne fullførte **Avsnitt 3**, identifisert **som installasjonskvalifikasjon av Lab Kinetics Incubating 8‐well Tube Reader**, dokumenterer at PKF08‐instrumentet har bestått alle tester av de spesifiserte prosessene det var beregnet for.

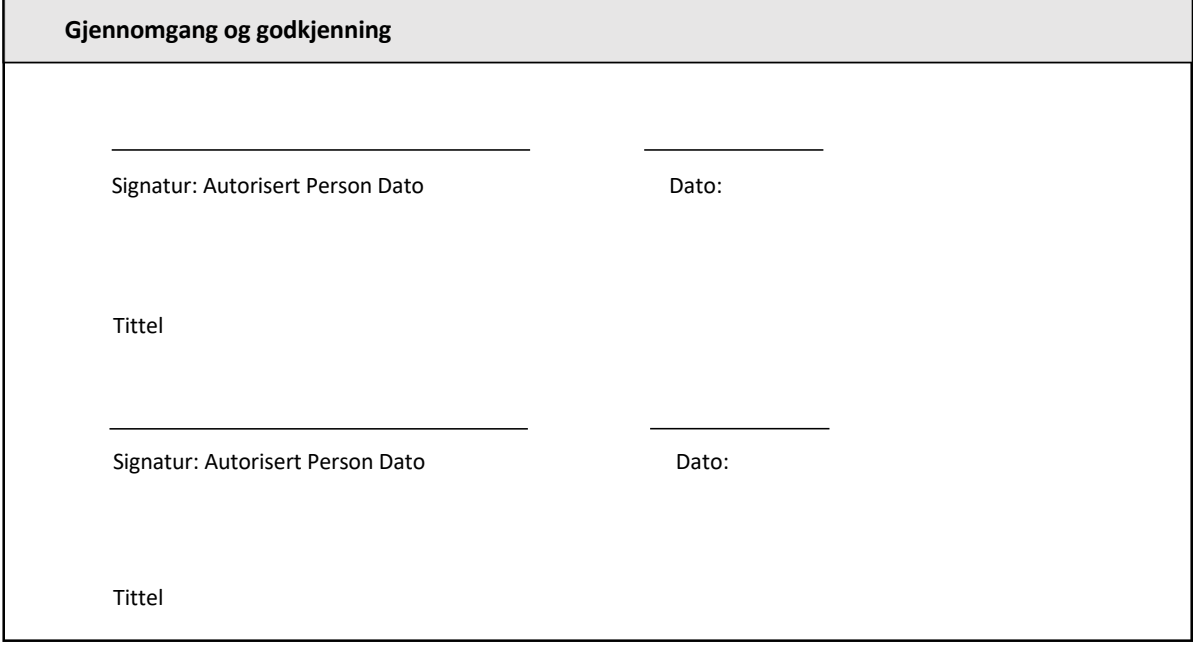

### 4 Installasjonskvalifisering av BG Analytics® ‐programvare

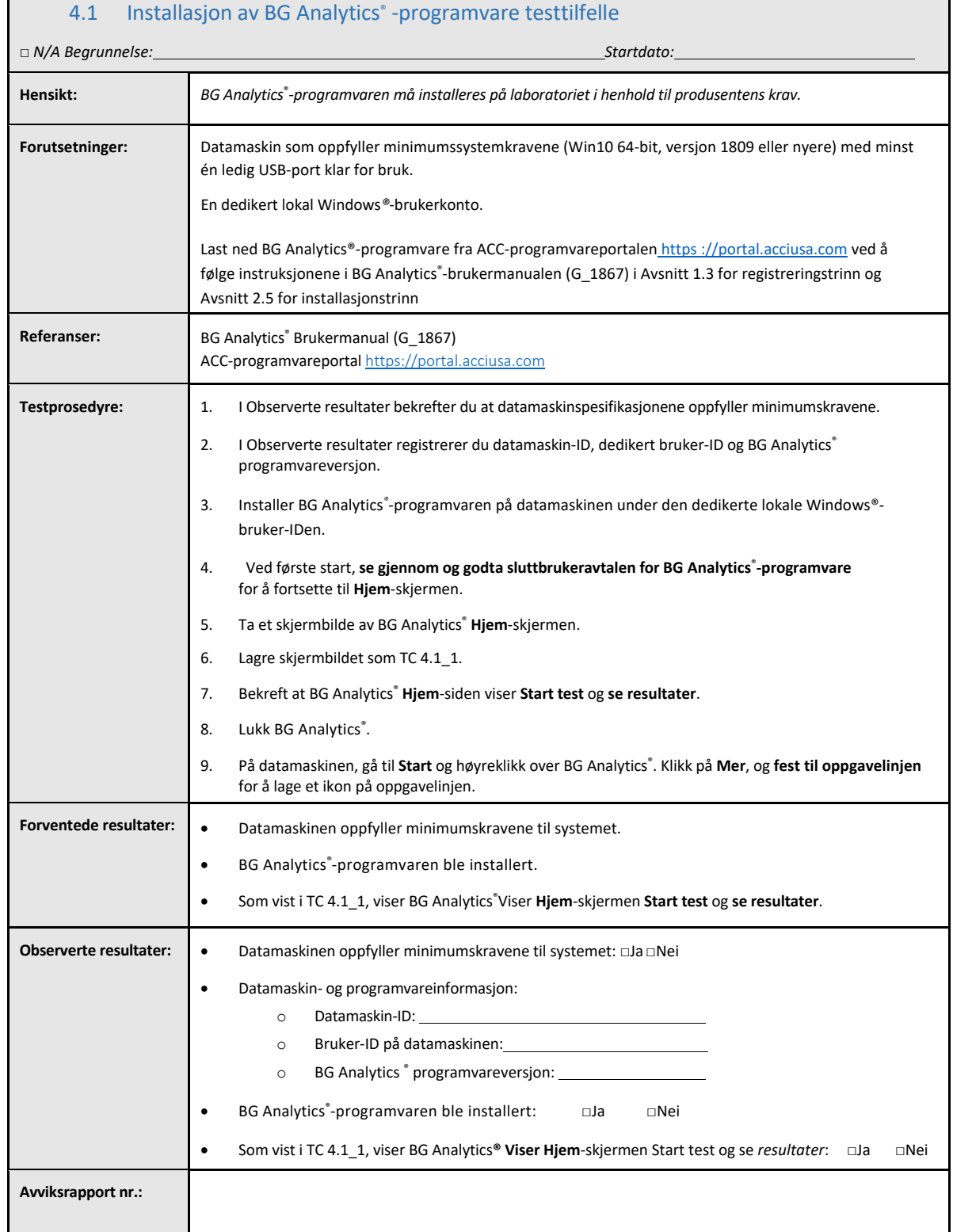

### $\Box$

٦

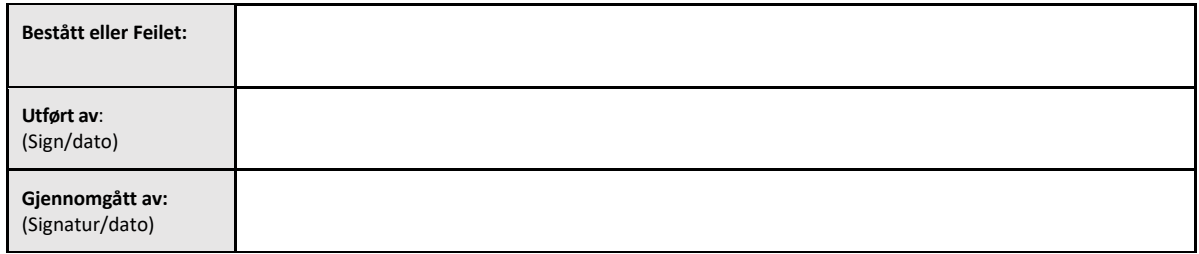

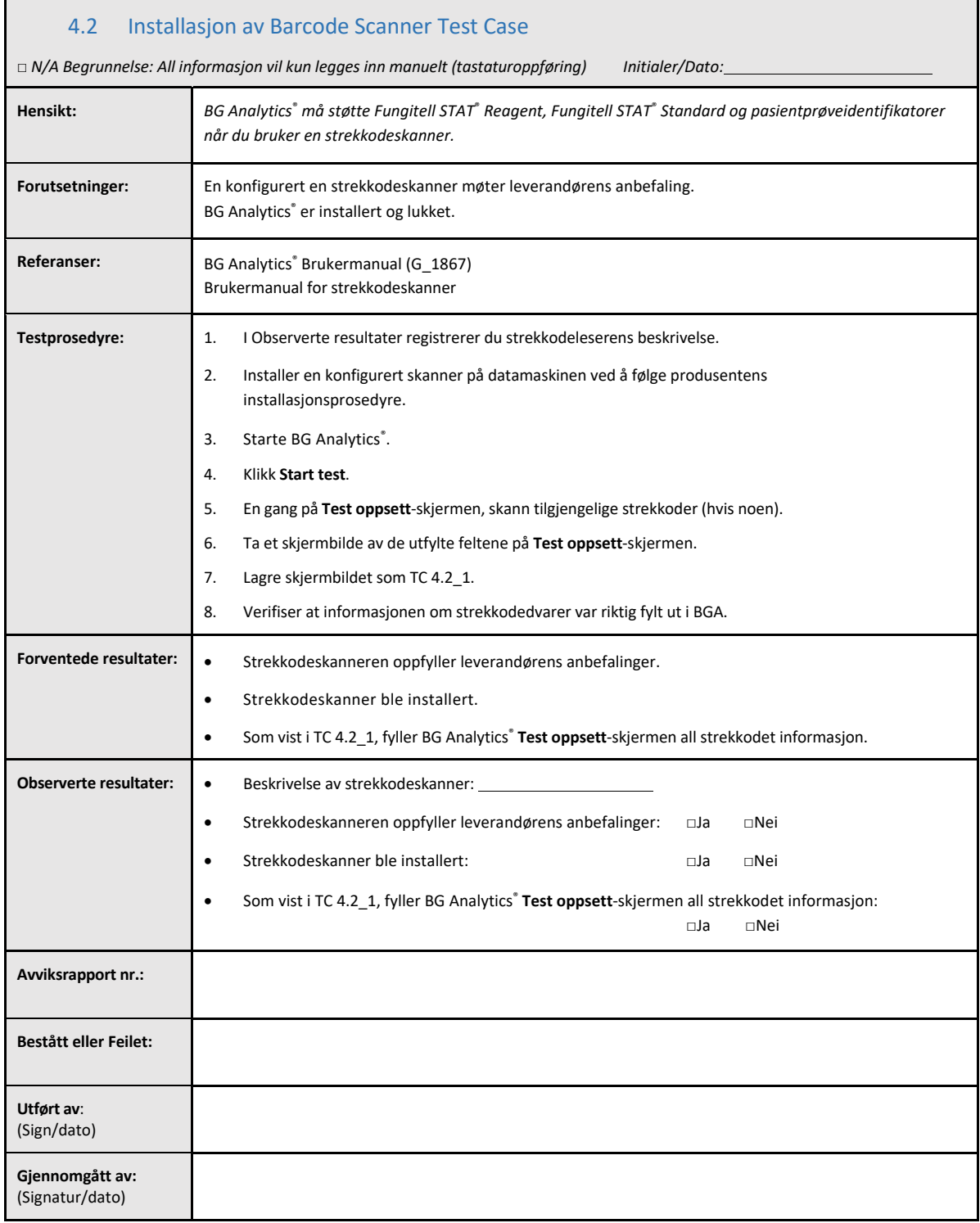

### 4.3 Gjennomgang og godkjenning

Dette fullførte **Avsnitt 4**, identifisert **som installasjonskvalifisering av BG Analytics**®‐**programvare**, dokumenterer at programvaren er tilstrekkelig installert og har bestått all testing av de spesifiserte prosessene den var ment for.

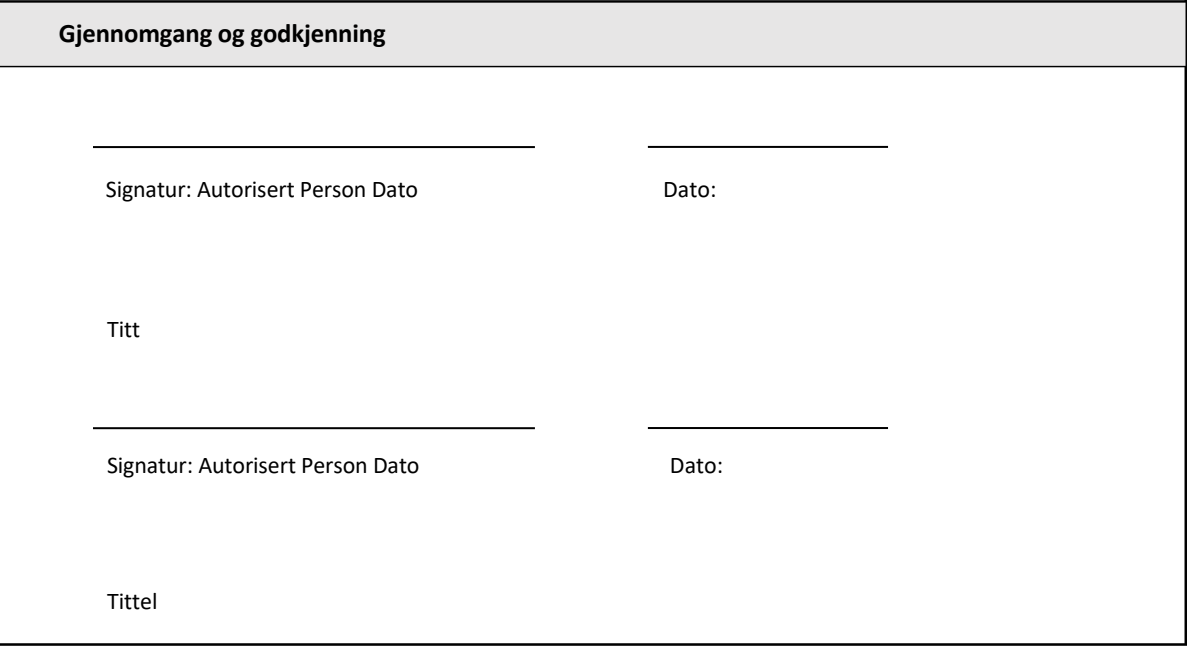

### 5 Operasjonell kvalifikasjon av Lab Kinetics Incubating 8‐well Tube Reader og BG Analytics® ‐programvare

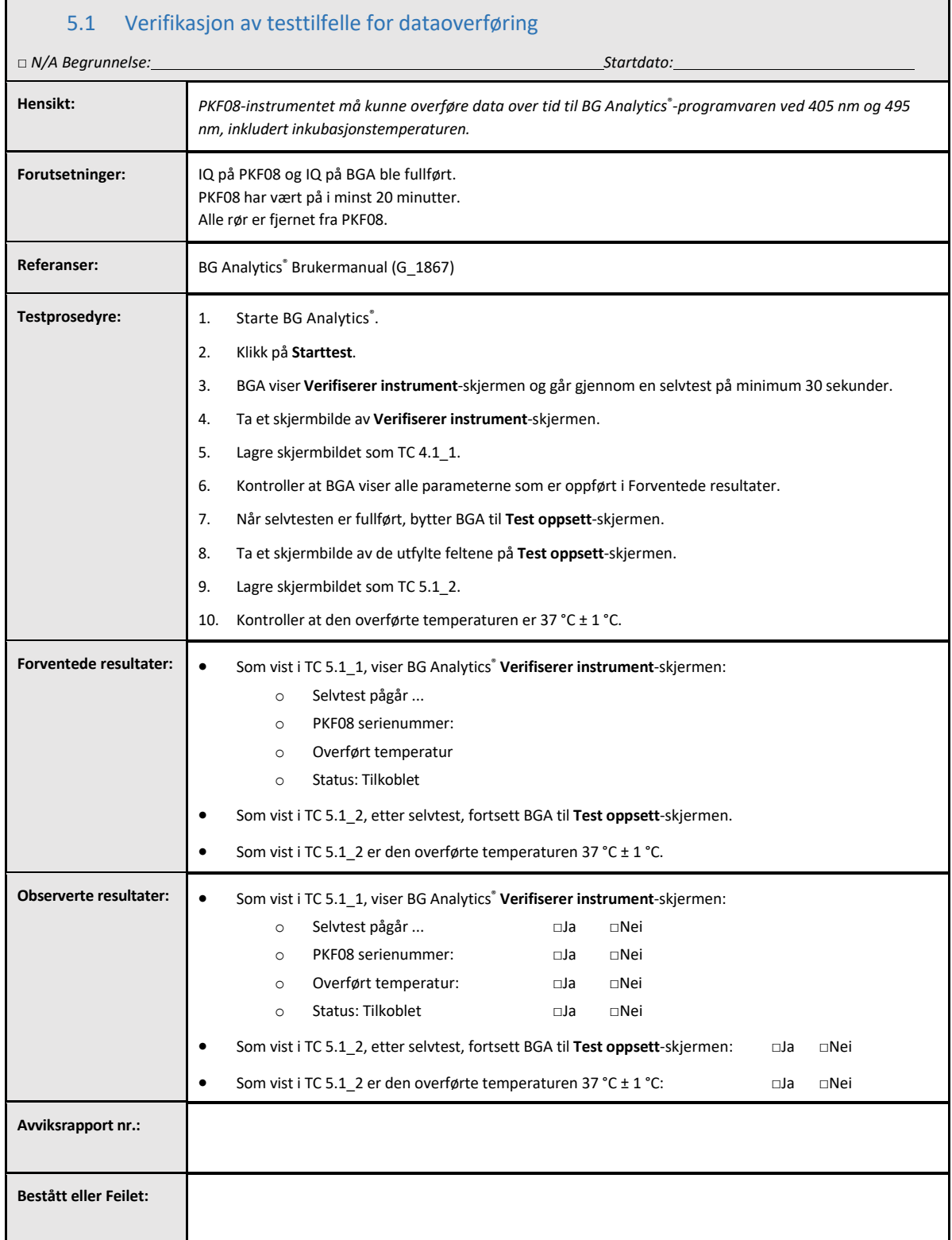

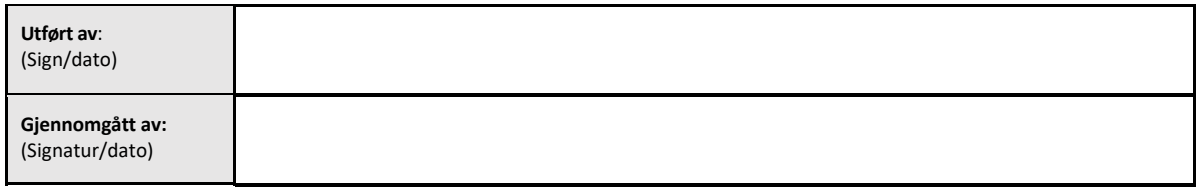

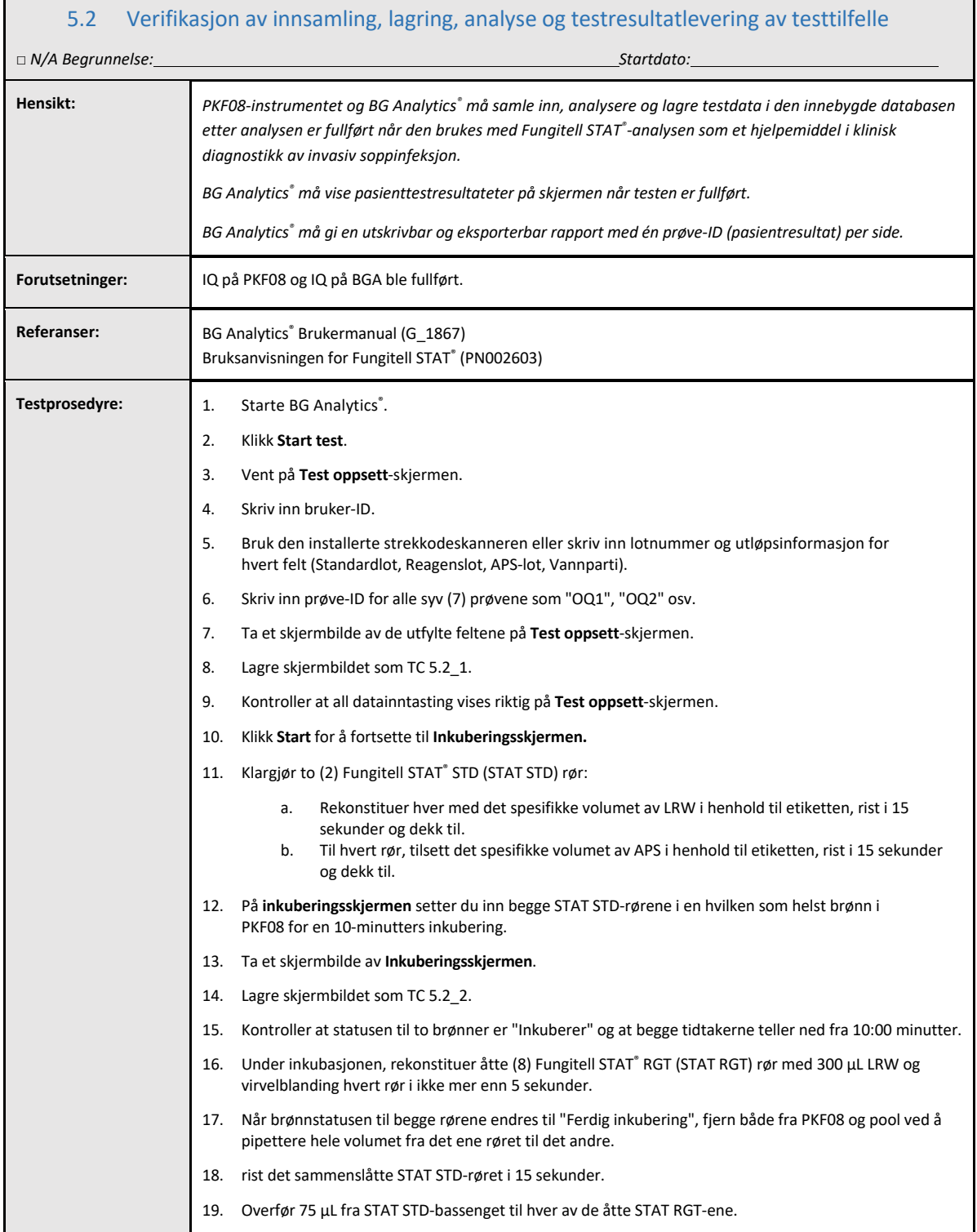

Г

Ē.

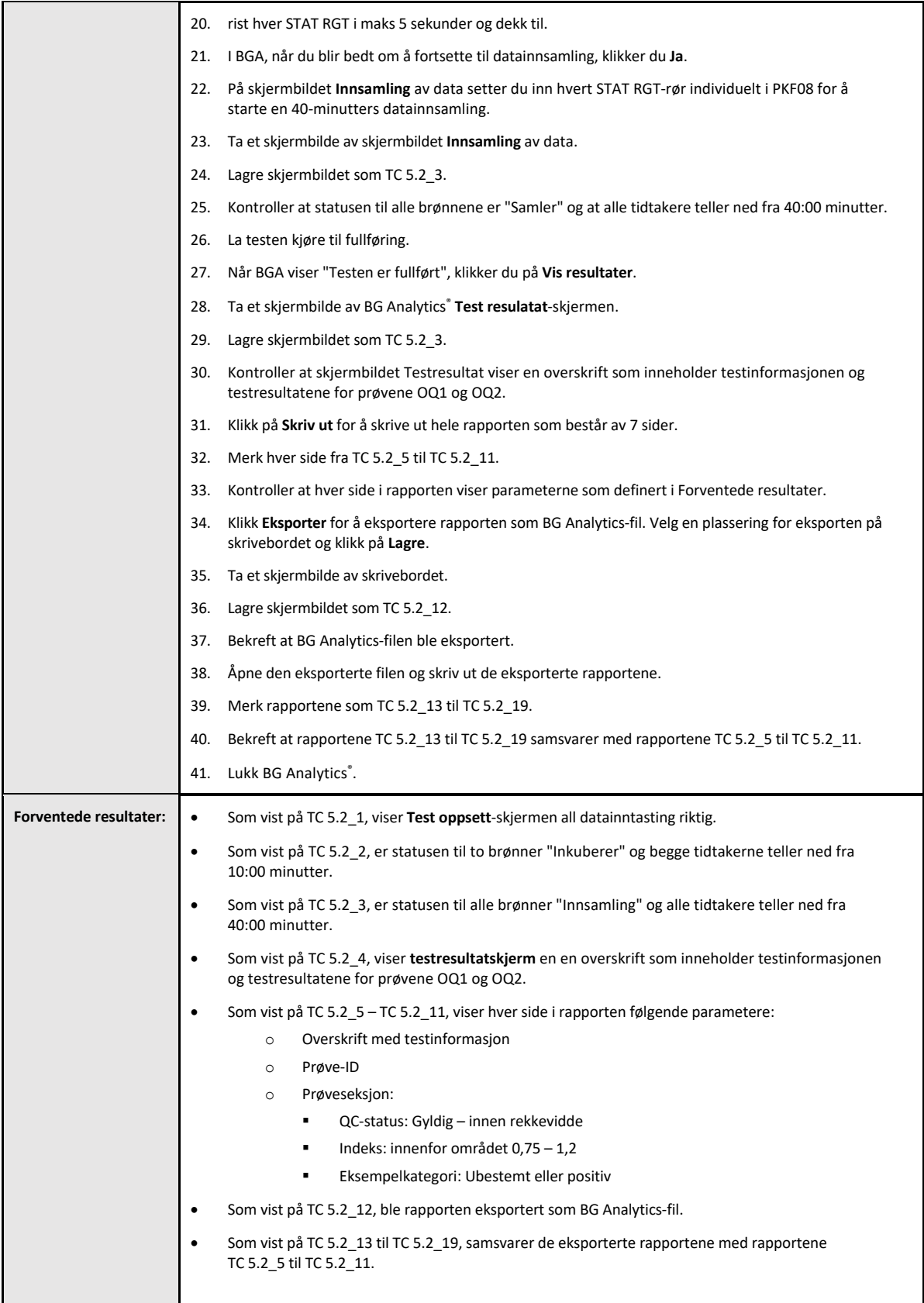

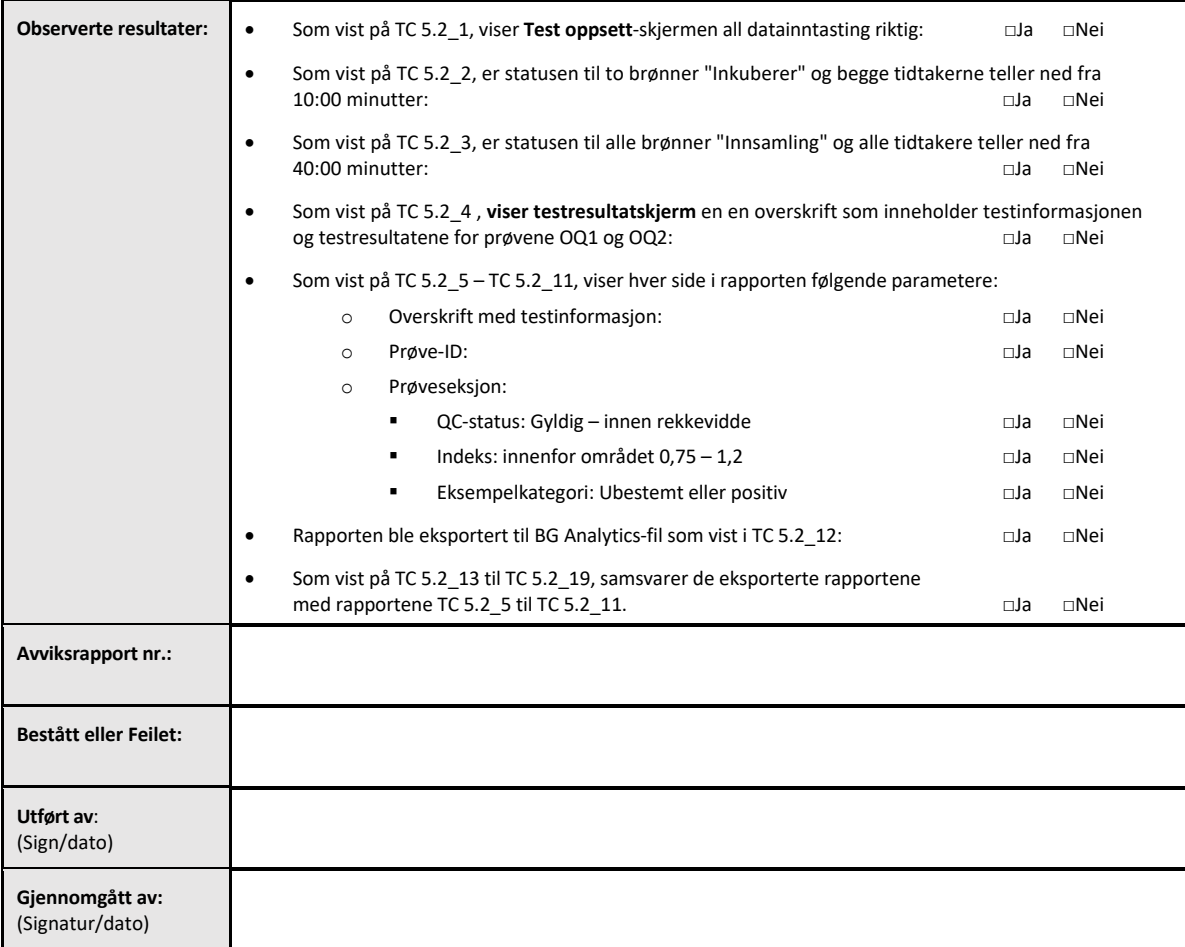

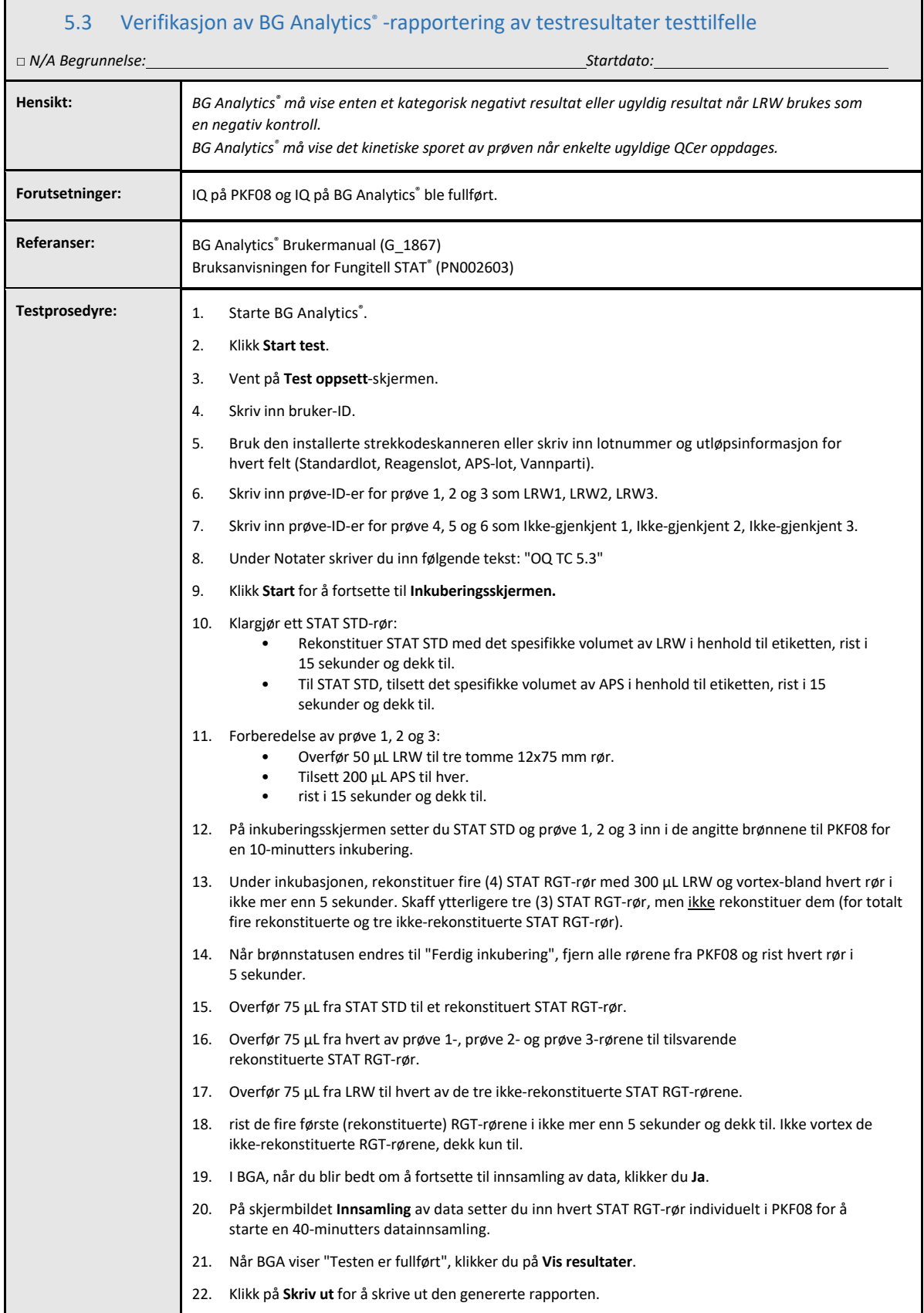

23. Merk rapportene som TC 5.3\_1 til TC 5.3\_6.

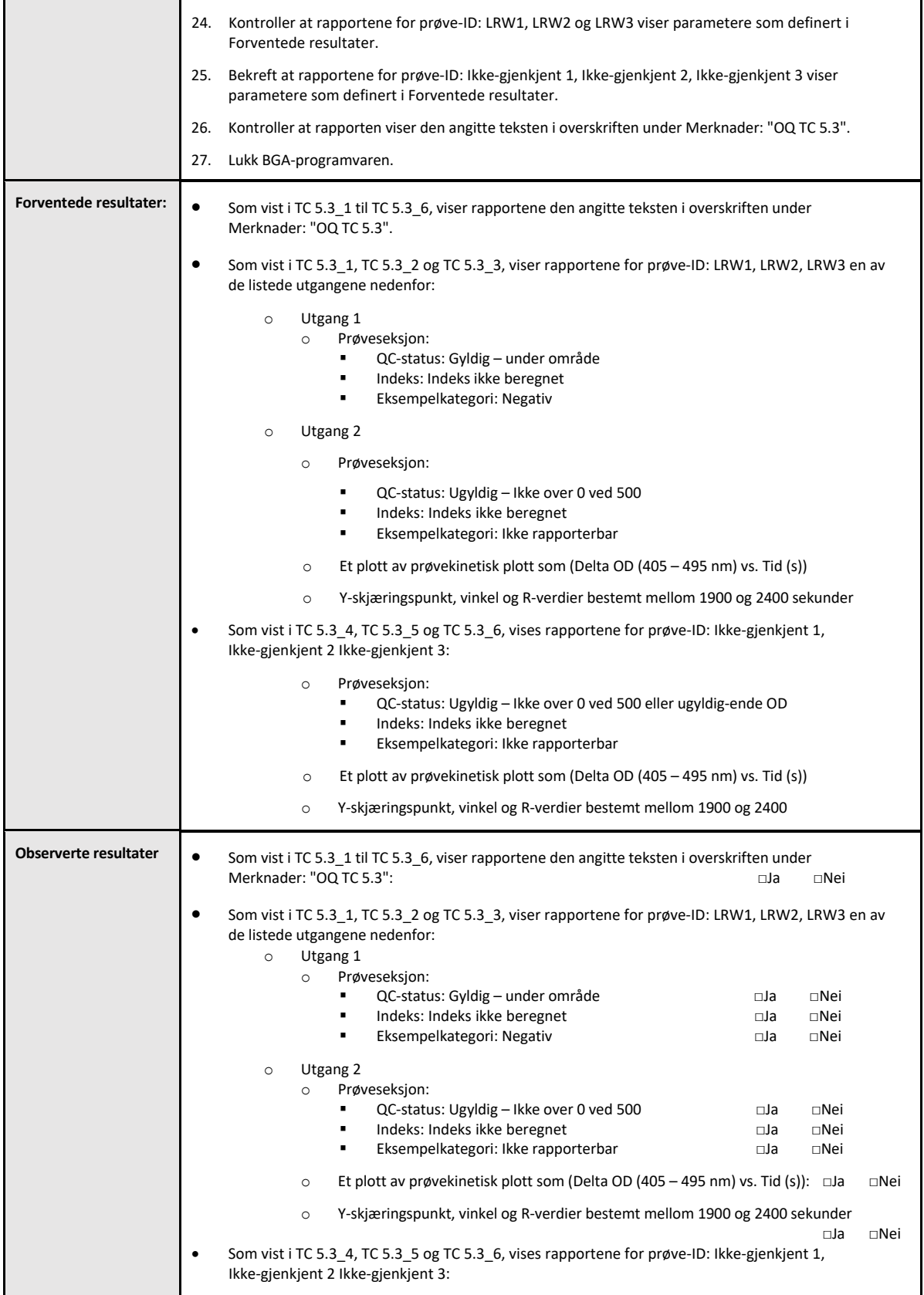

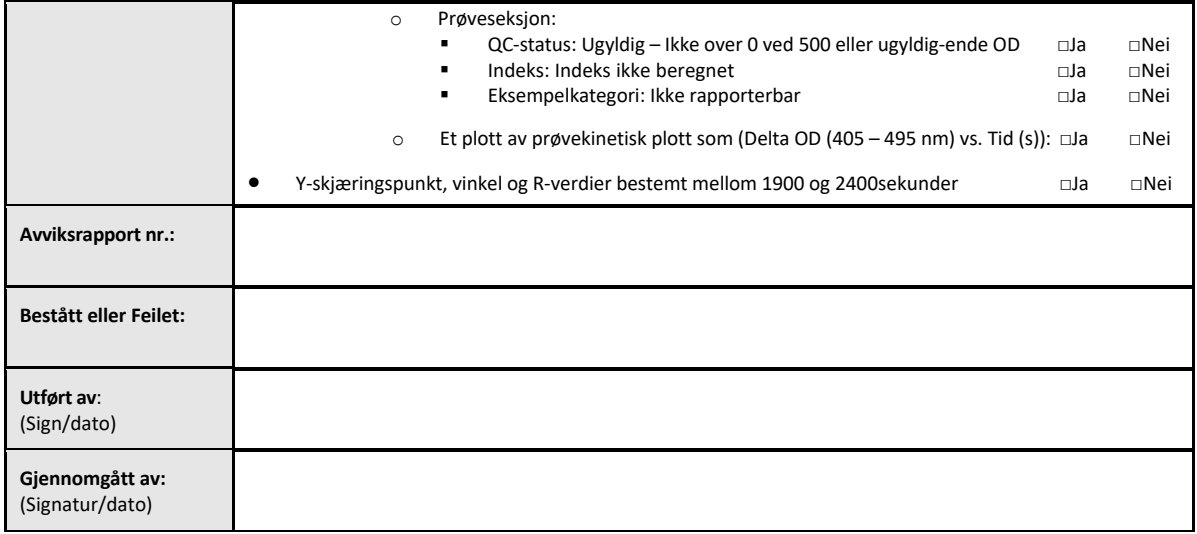

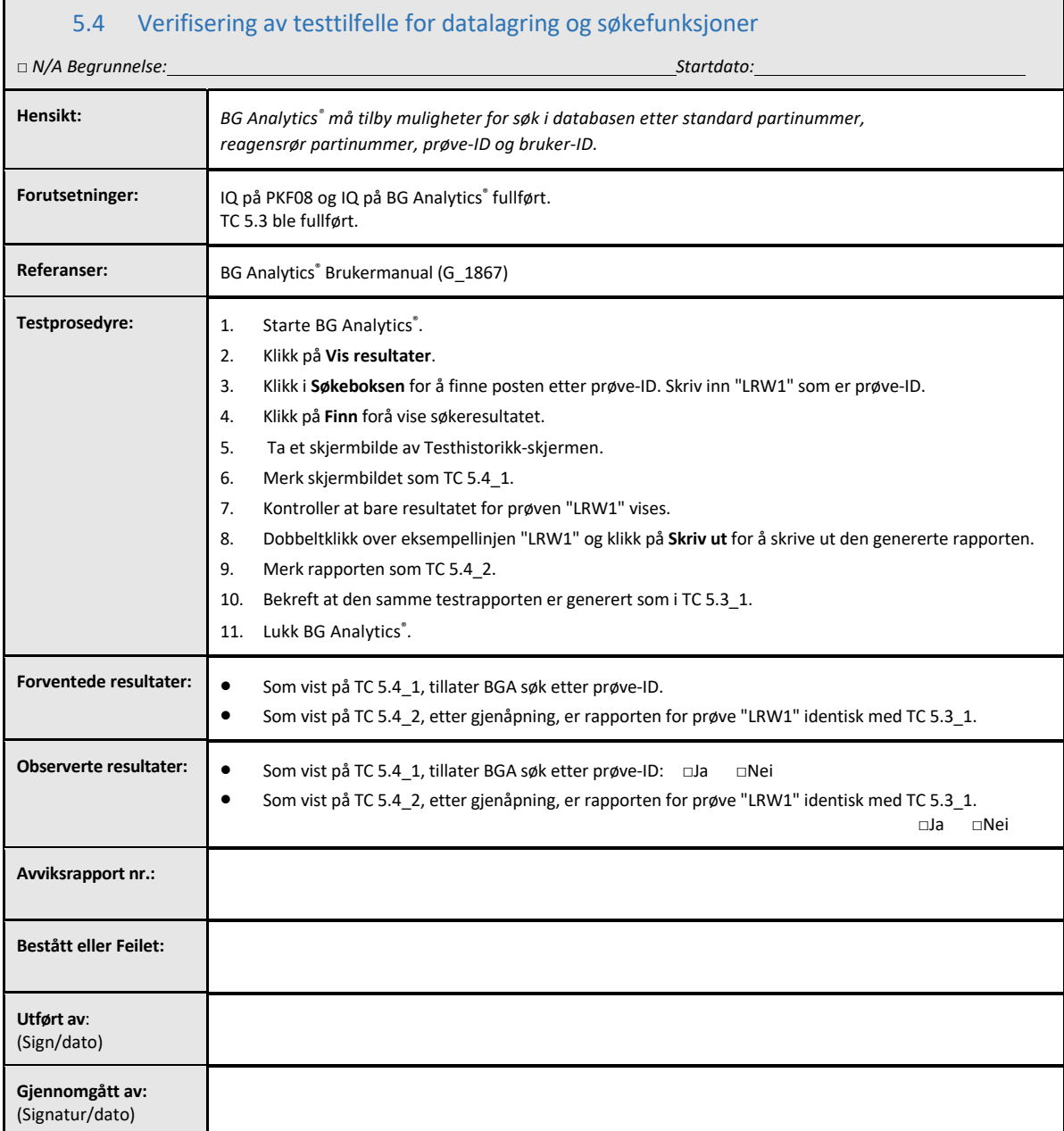

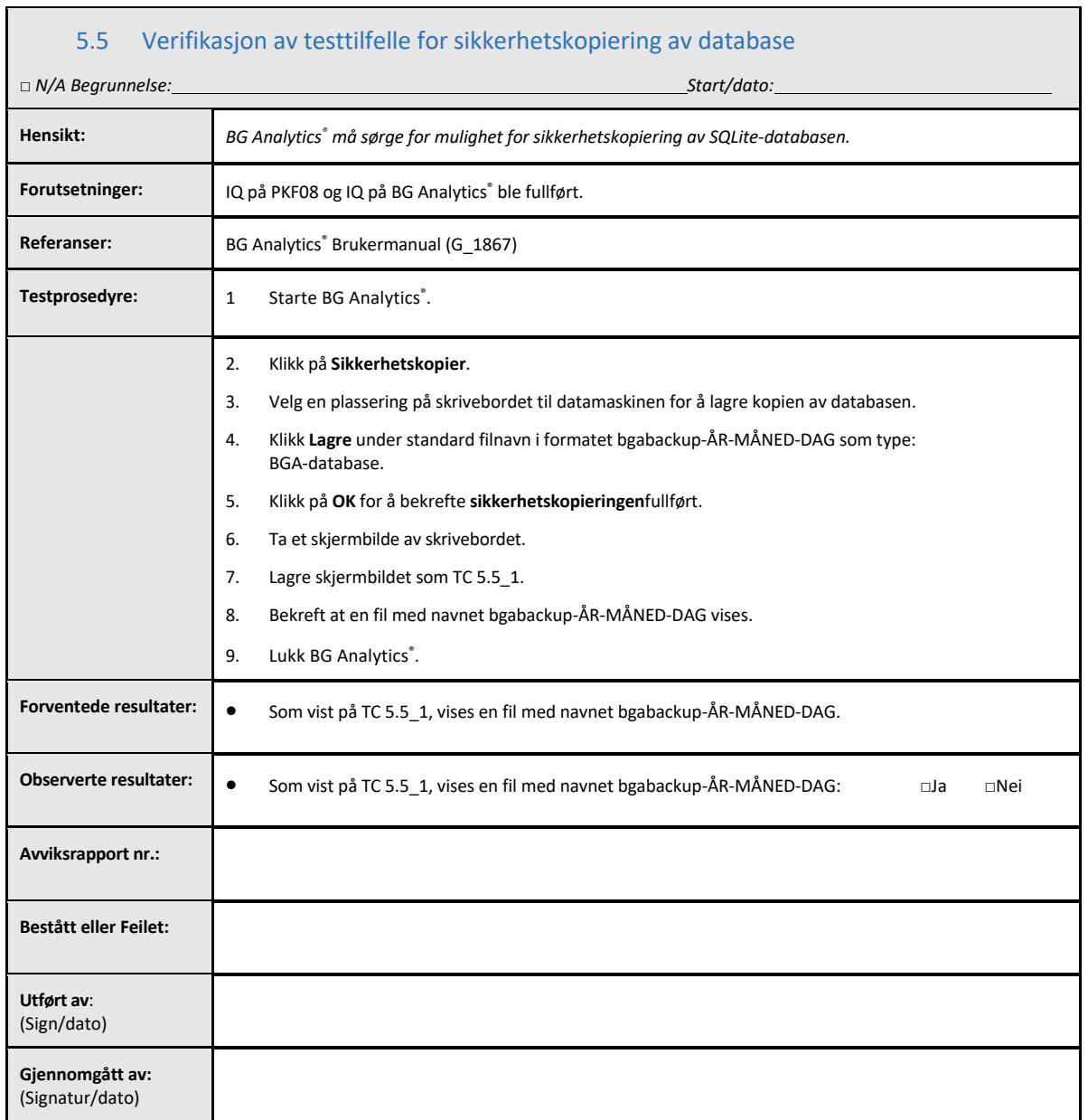

### 5.6 Gjennomgang og godkjenning

Dette fullførte **Avsnitt 5**, identifisert **som operasjonskvalifisering av Lab Kinetics Incubating 8‐well Tube Reader og BG Analytics**®**‐programvare**dokumenterer at systemet har bestått alle spesifiserte tester og vil utføre tilstrekkelig når det brukes til formålet det var ment for.

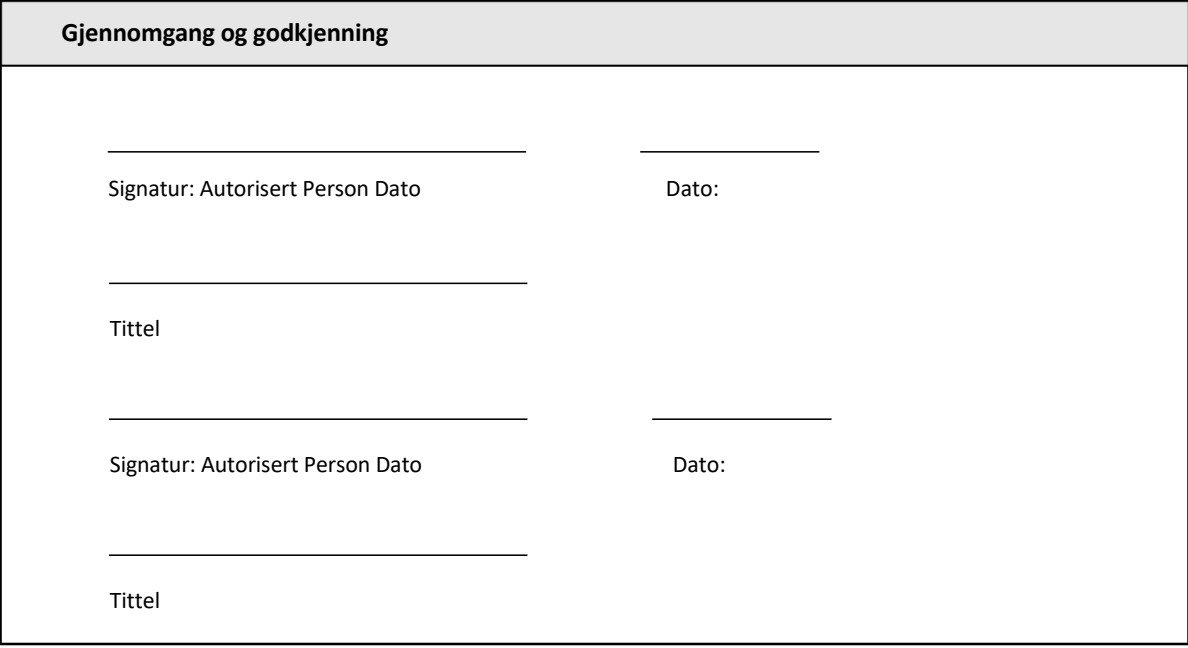

## 6 Endelig verifikasjonsrapport

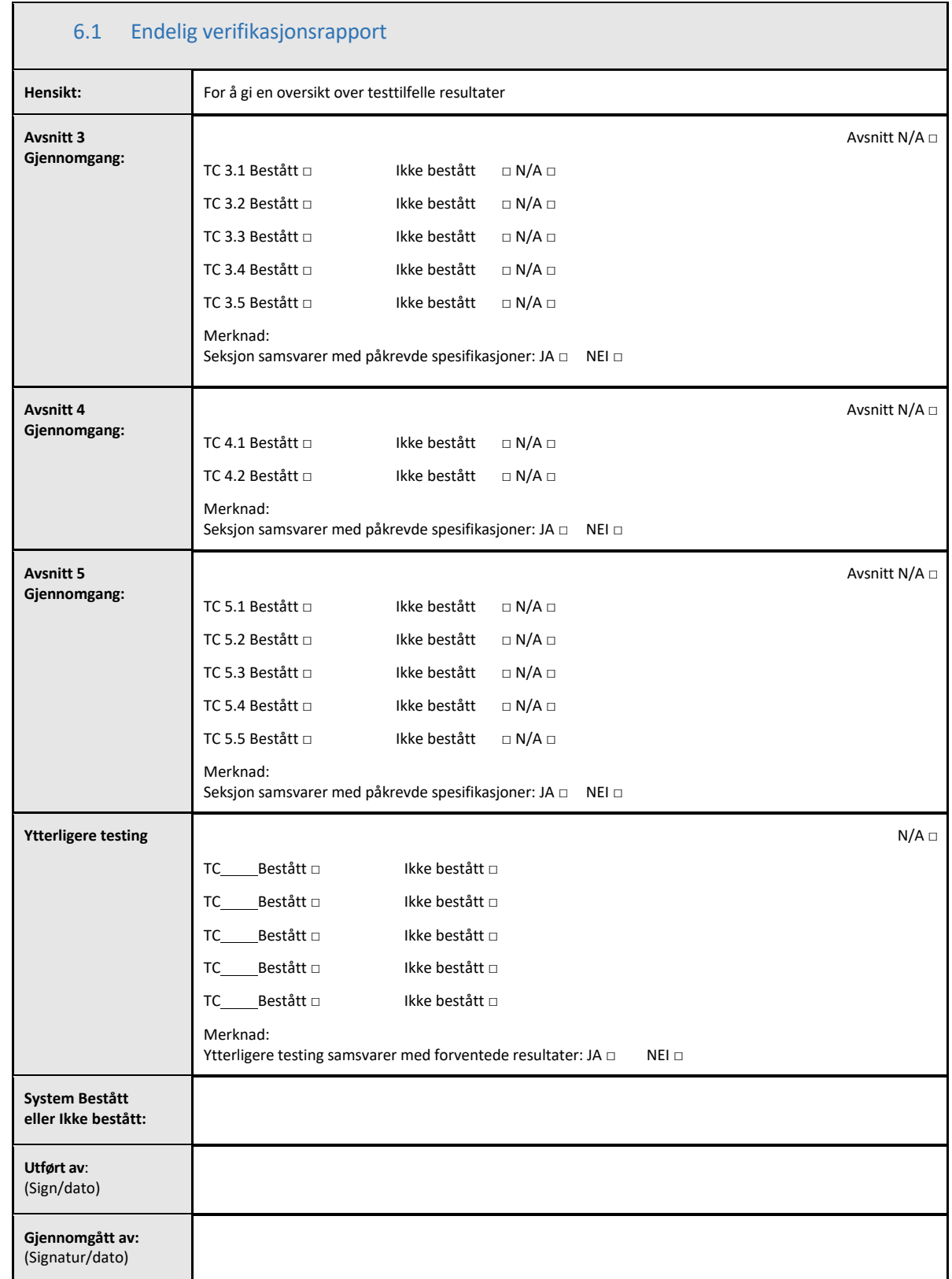

### 6.2 Gjennomgang og godkjenning

Dette fullførte **Avsnitt 5**, identifisert som **operasjonskvalifisering** av Lab Kinetics Incubating 8‐well Tube Reader og BG Analytics®-programvare dokumenterer at systemet har bestått alle spesifiserte tester og vil utføre tilstrekkelig når det brukes til formålet det var ment for.

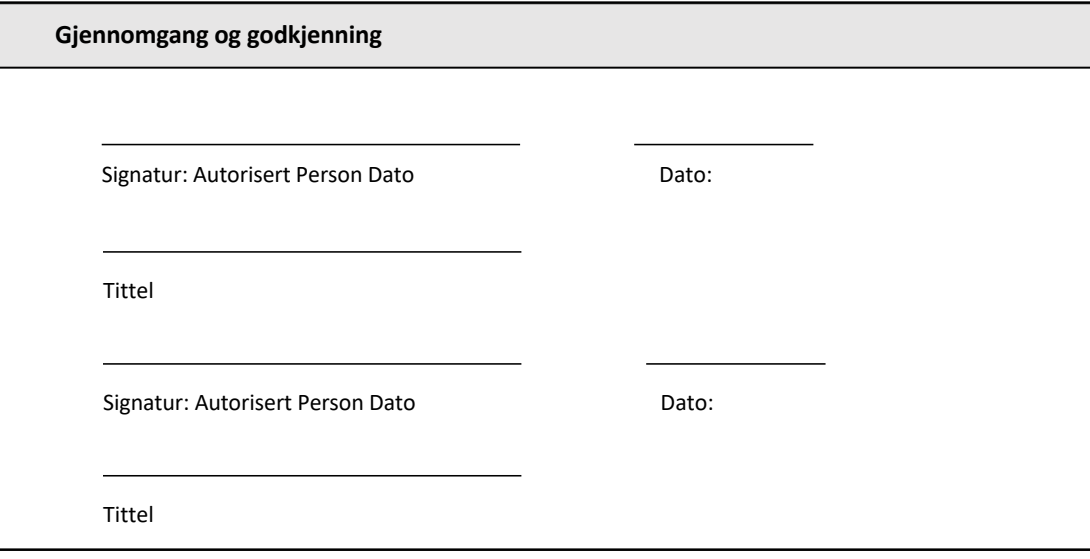

## 7 Vedlegg

7.1 Opplæringshistorikk

### 7.2 Objektive bevis

### 7.3 Ytterligere testing

### 7.4 Avviksrapport

### 7.5 Problemløsningsrapport

### 7.6 Vedlikehold

### **Kontaktinformasjon**

### **Bedriftens hovedkvarter**

**Associates of Cape Cod, Inc.** 124 Bernard E. Saint Jean Drive East Falmouth, MA 02536‐4445 USA Tel: (888) 395‐2221 or (508) 540‐3444 Faks: (508) 540‐8680 E‐post: custservice@acciusa.com www.acciusa.com

### **Storbritannia**

**Associates of Cape Cod Int'l., Inc.** Deacon Park, Moorgate Road Knowsley, Liverpool L33 7RX Storbritannia Tlf: (44) 151–547–7444 Faks: (44) 151–547–7400 E‐post: info@acciuk.co.uk www.acciuk.co.uk

#### **Europa**

**Associates of Cape Cod Europe GmbH** Opelstrasse 14 D‐64546 Mörfelden‐Walldorf Tyskland Tlf: (49) 61 05–96 10 0 Faks: (49) 61 05–96 10 15 E‐post: service@acciusa.de www.acciusa.de

Merk: Alvorlige hendelser som har oppstått i forbindelse med utstyret skal rapporteres til produsenten og den kompetente myndigheten i landet der brukeren og/eller pasienten tilhører.

### **Symboler brukt**

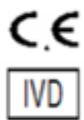

Indikerer samsvar med kravene i alle gjeldende EU‐direktiver

In vitro diagnostisk enhet

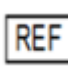

Produktmodellnavn

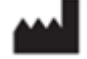

Produsent

**EC** REP

EU‐representant

### **Revisjonshistorikk**

Rev 2: Lagt til nedlastingsprosedyre, autorisert representant, revisjonshistorikk og symbol brukt seksjoner. Modifisert Avsnitt 5.3 Mindre avklaringer og formatering. Oppdatert dokumentnavn innenfor kvalitetssystem.

Rev 3: Modifiserte avsnitt 2.3, 3.4 og 3.5 for bruk av det nye PKF08‐kalibreringsverktøyet.

Rev 4: Fjernet autorisert representant, EC REP‐navn og adresse.